# 2550 Intro to  $\sqrt{\ }$

# cybersecurity 15

abhi shelat

### Universal 2nd Factor (U2F)

- Supported by Chrome, Opera, and Firefox (must be manually enabled)
- Works with Google, Dropbox, Facebook, Github, Gitlab, etc.

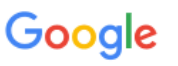

2-Step Verification

Use your device to sign in to your Google Account.

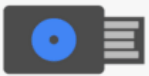

#### **Insert your Security Key**

If your Security Key has a button, tap it. If it doesn't, remove and re-insert it.

Remember this computer for 30 days

### Universal 2nd Factor (U2F)

- Supported by Chrome, Opera, and Firefox (must be manually enabled)
- Works with Google, Dropbox, Facebook, Github, Gitlab, etc.
- Pro tip: always buy 2 security keys
	- Associate both with your accounts
	- Keep one locked in a safe, in case you lose your primary key ;)

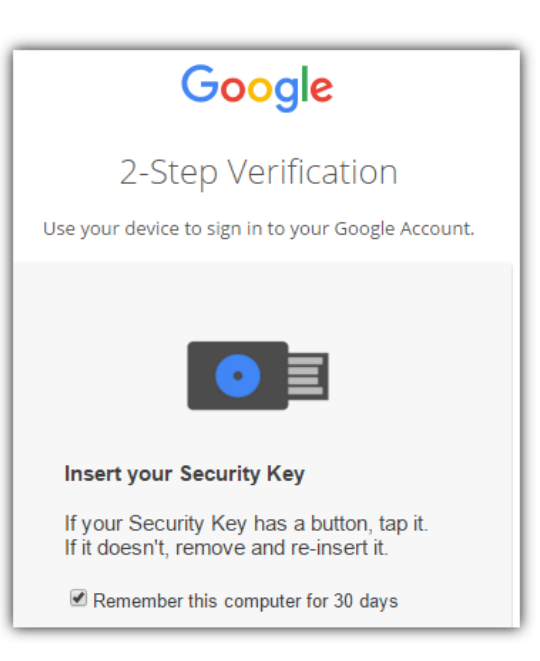

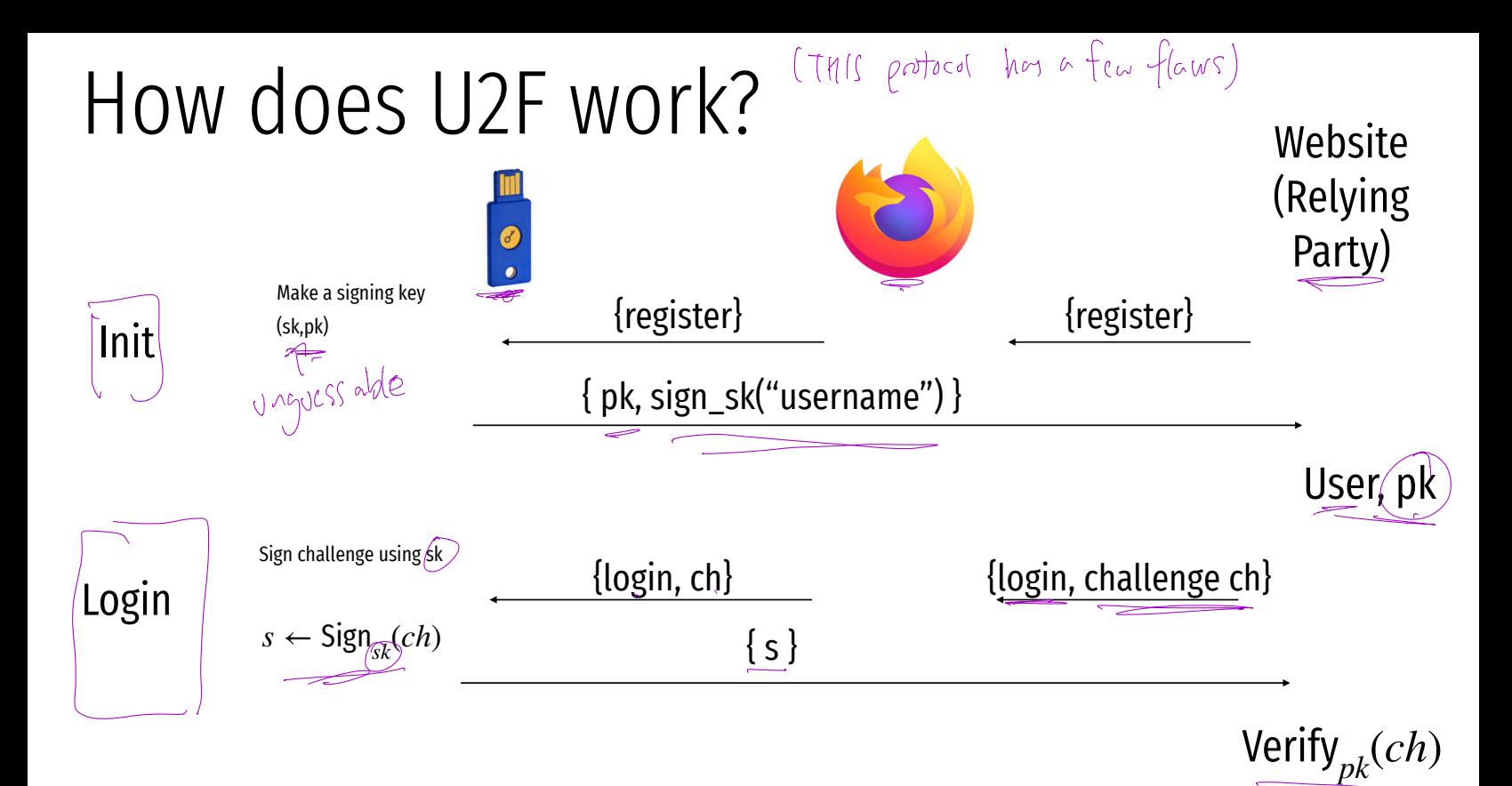

### Vulnerable to simple attack

If slues a pableur with guessable puds

 $B$ ut it still has a big flaw.

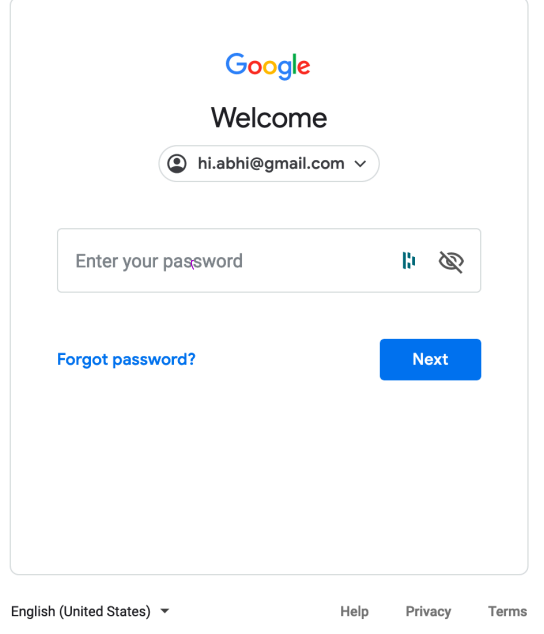

V II D **11** 0 11 456

# Simple Phishing

Lure: A spammed email with a call to action from a seemingly legitimate source encouraging the user to visit a hook website.

Hook: A website designed to mimic legitimate site and collect confidential information.

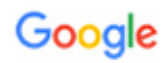

#### Someone has your password

Hi William

Someone just used your password to try to sign in to your Google Account

Details: Tuesday, 22 March, 14:9:25 UTC IP Address: 134.249.139.239 Location: Ukraine

Google stopped this sign-in attempt. You should change your password immediately.

ø

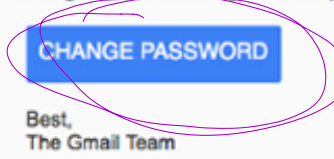

You received this mandatory email service announcement to update you about important changes to your Google product or account.

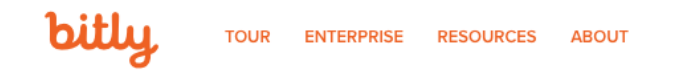

#### **MAR 19**

http://myaccount.google.com-securitysettingpage.tk/security/signinoptions/password? e=am9obi5wb2Rlc3RhQGdtYWlsLmNvbQ%3D%3D&fn=Sm9obiBQb2Rlc3Rh&n=Sm9obq%3 D%3D&imq=Ly9saDQuZ29vZ2xldXNlcmNvbnRlbnQuY29tLy1RZVlPbHJkVGp2WS9BQUFB... http://myaccount.google.com-securitysettingpage.tk/security/signinoptions/password? e=am9obi5wb2Rlc3RhQGdtYWlsLmNvbQ%3D%3D&fn=Sm9obiBQb2Rlc3Rh&n=Sm9obg%3D%3D&img=Ly9saDQuZ29vZ2xldXNlcmNvbnRlbnQuY29tLv1RZVI PbHJkVGp2WS9BQUFBQUFBQUFBSS9BQUFBQUFBQUFCTS9CQIdVOVQ0bUZUWS9waG90by5qcGc%3D&id=1sutlodlwe

bitly.com/

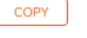

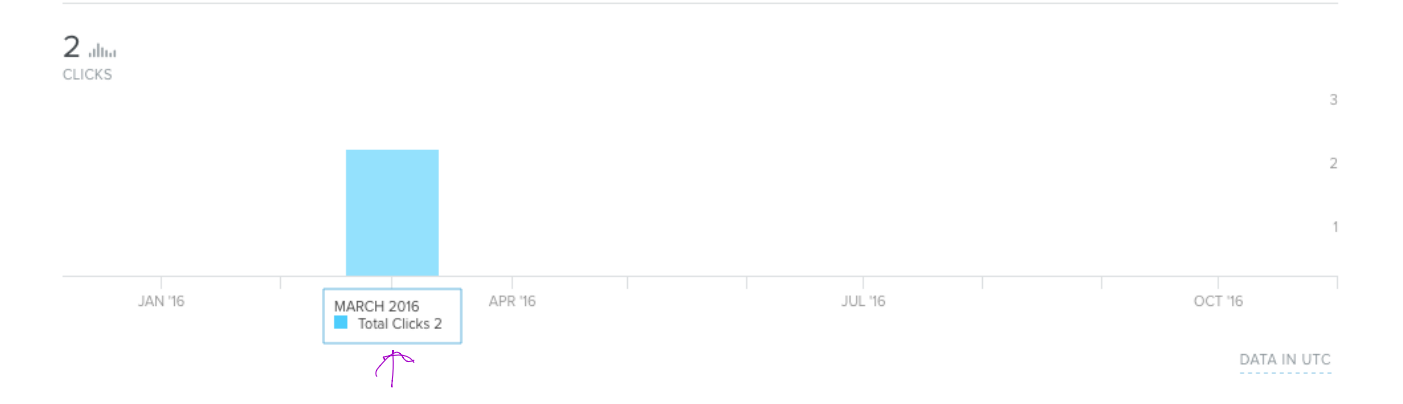

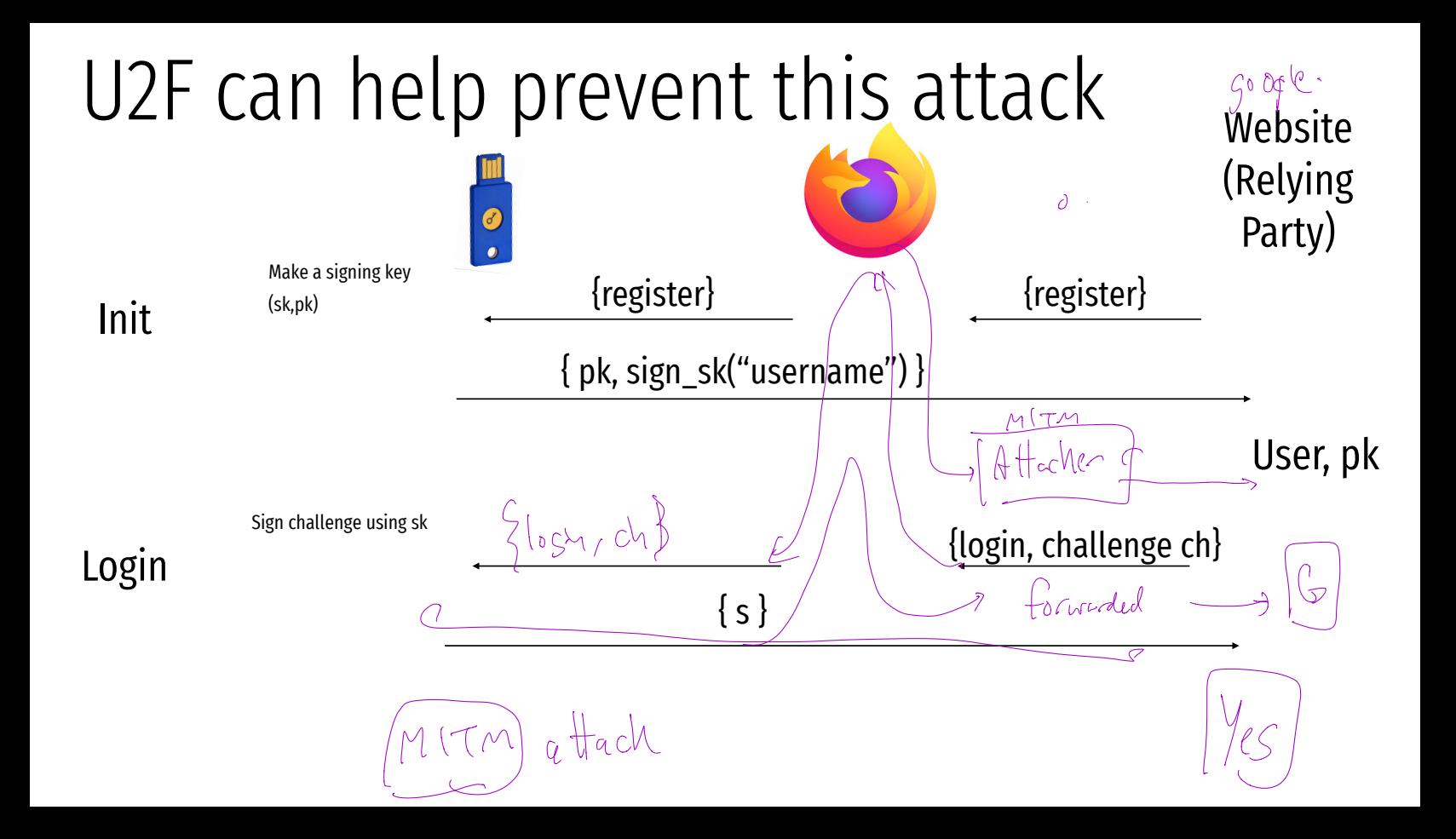

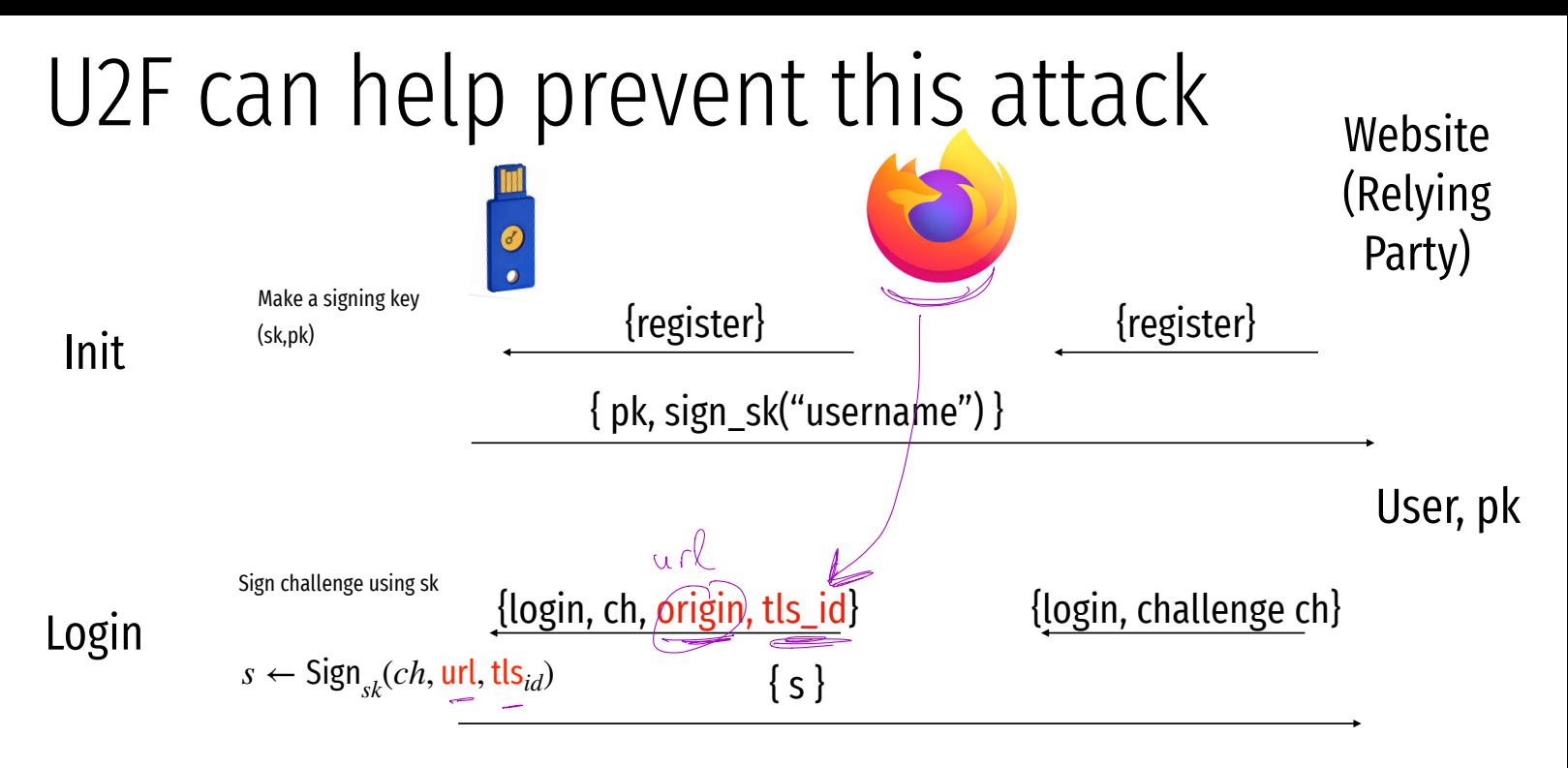

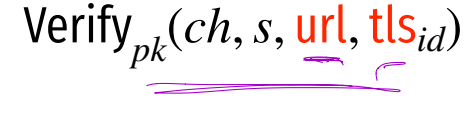

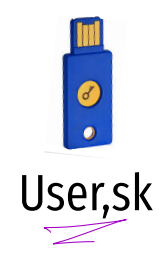

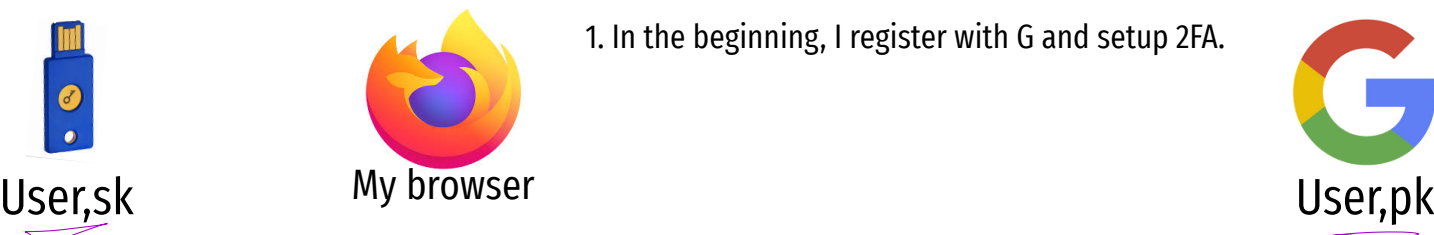

1. In the beginning, I register with G and setup 2FA.

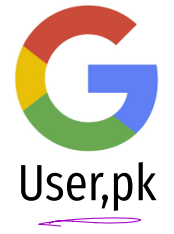

2. I am tricked into clicking on fake G login, who tries a PITM attack.

#### Fake Website

Com-settingssecurity.tk

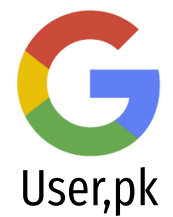

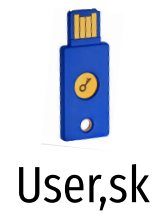

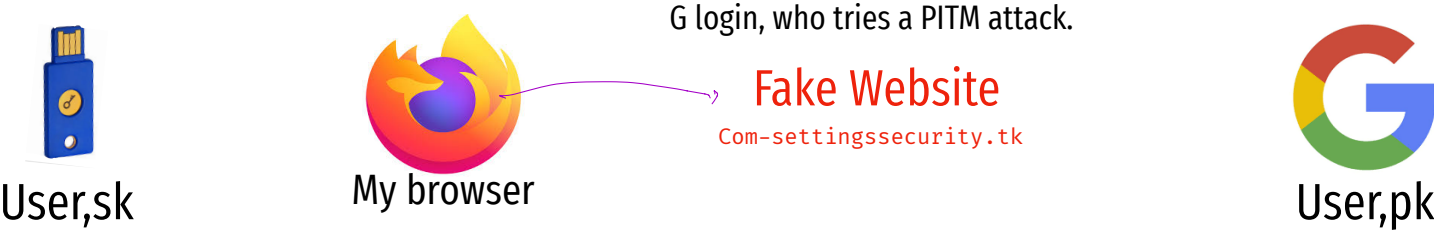

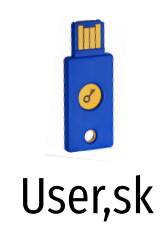

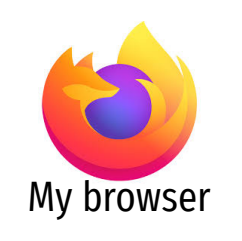

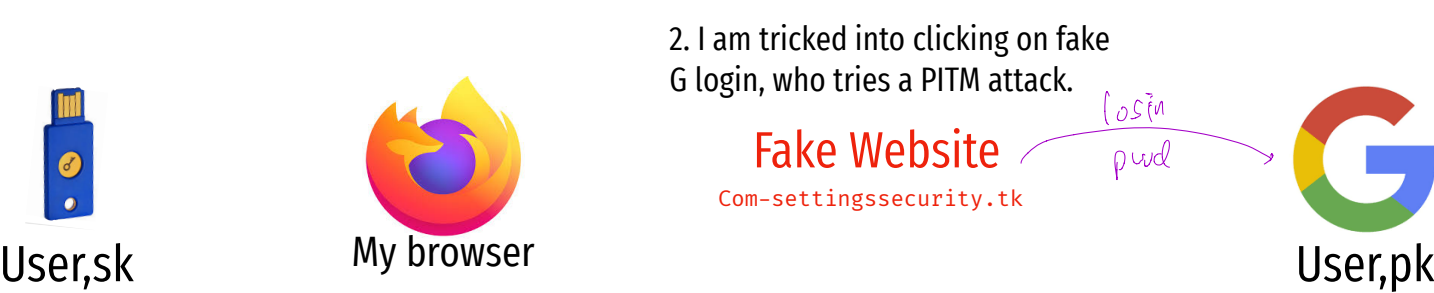

{login, challenge ch}

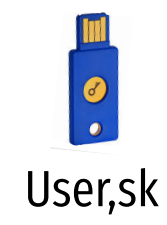

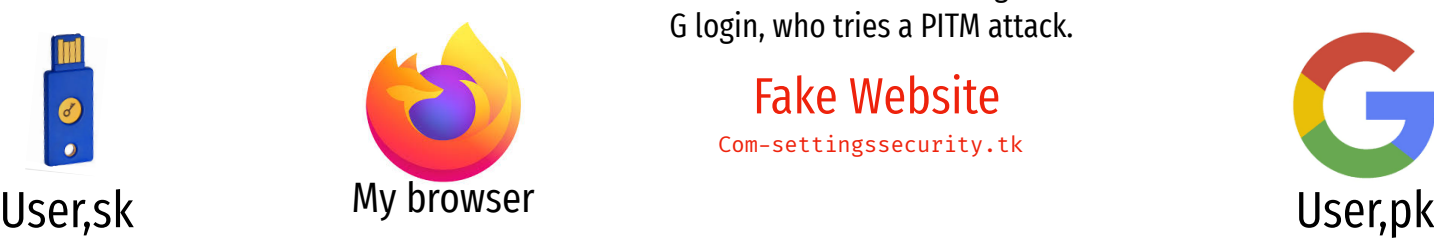

2. I am tricked into clicking on fake G login, who tries a PITM attack.

#### Fake Website

Com-settingssecurity.tk

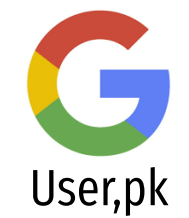

{login, challenge ch} {login, challenge ch}

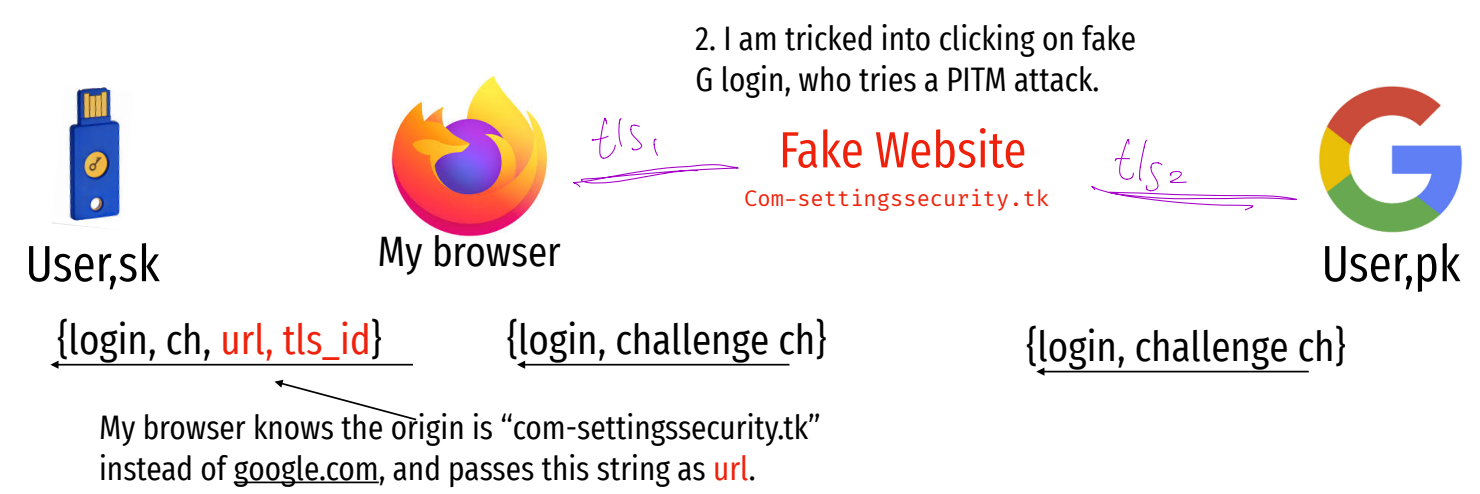

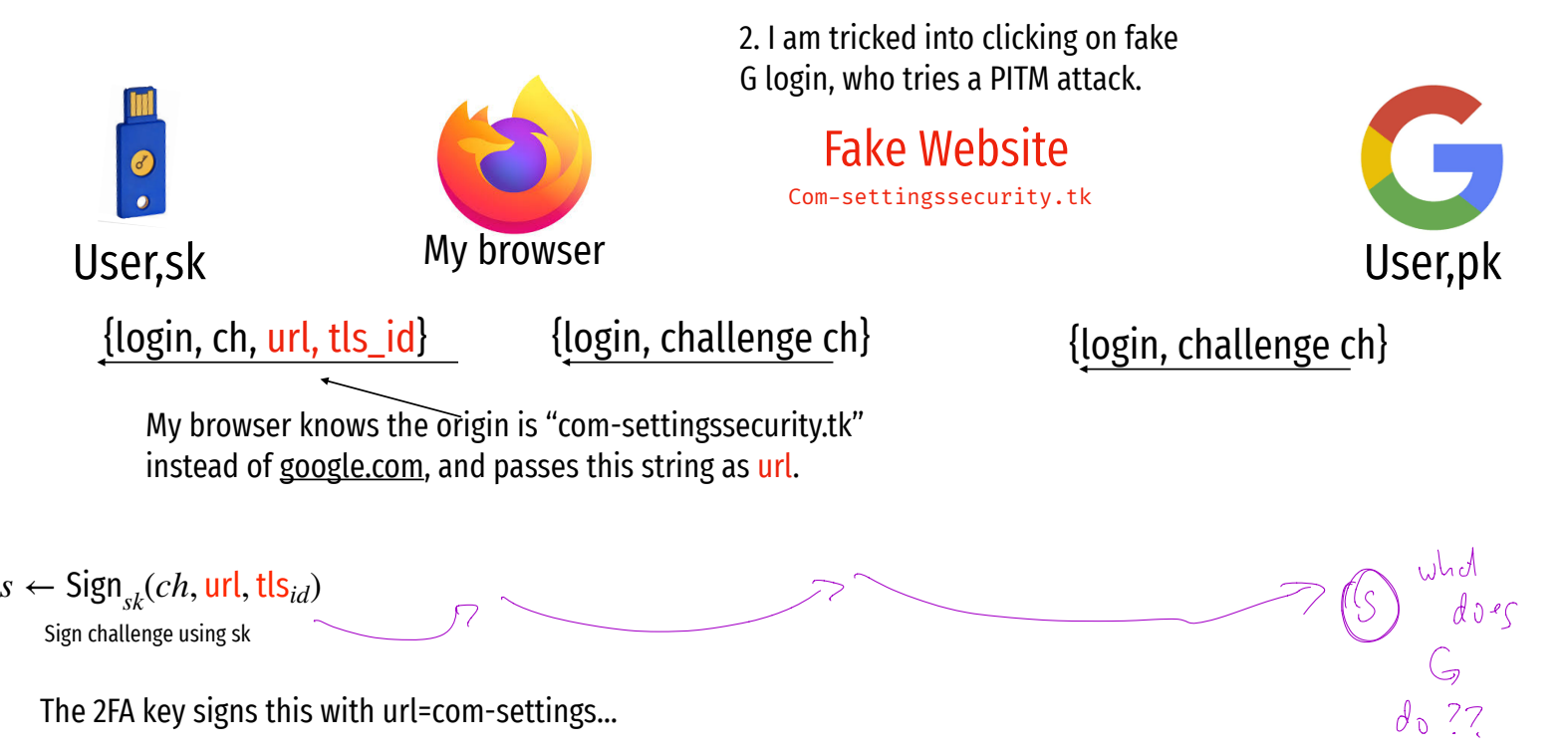

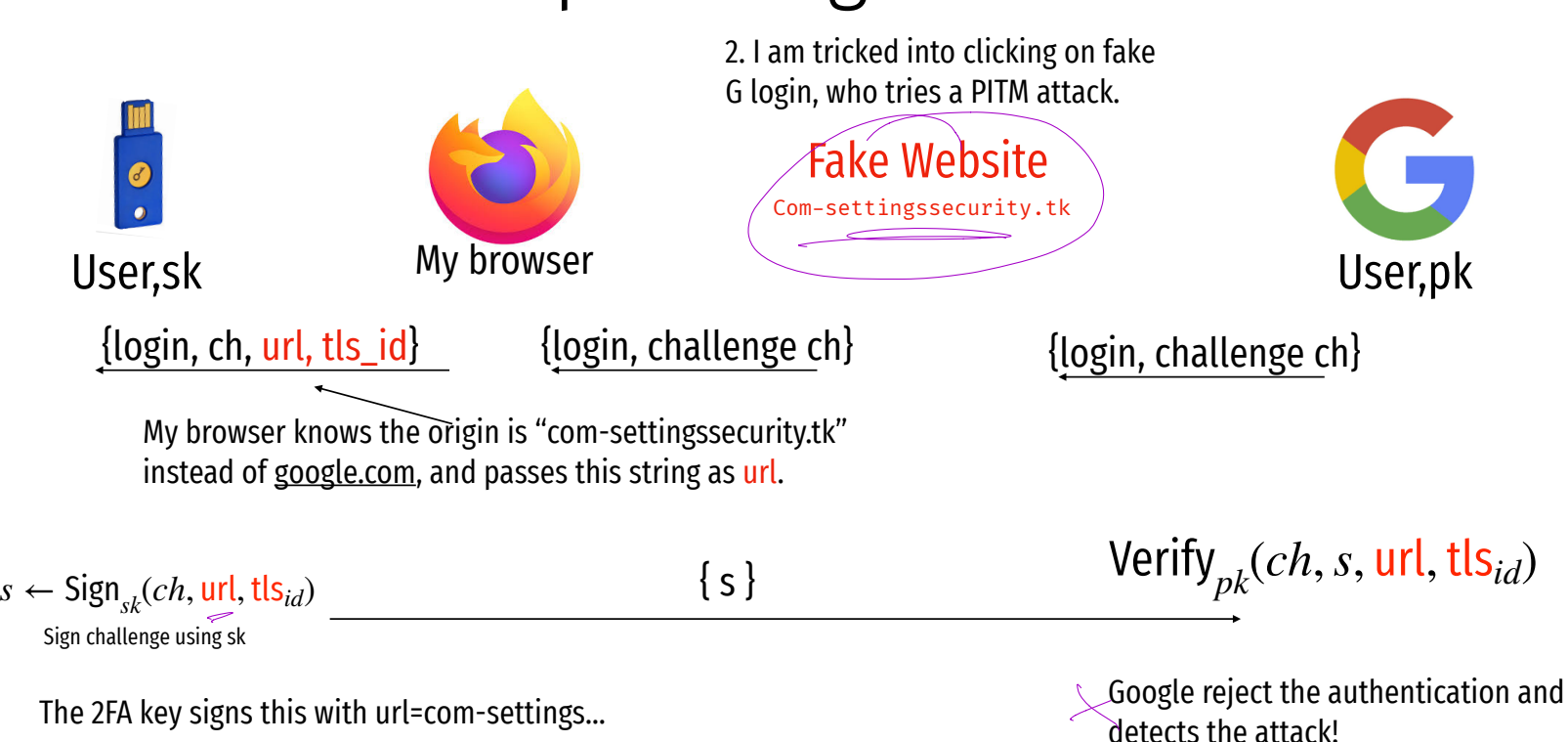

# The Tracking problem

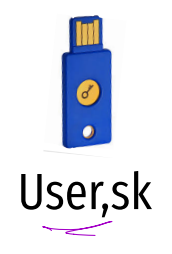

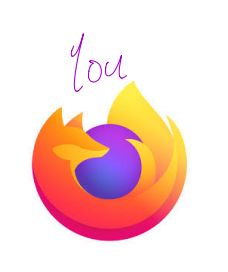

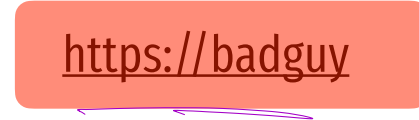

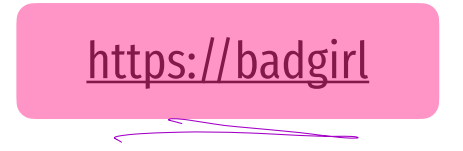

# The Tracking problem

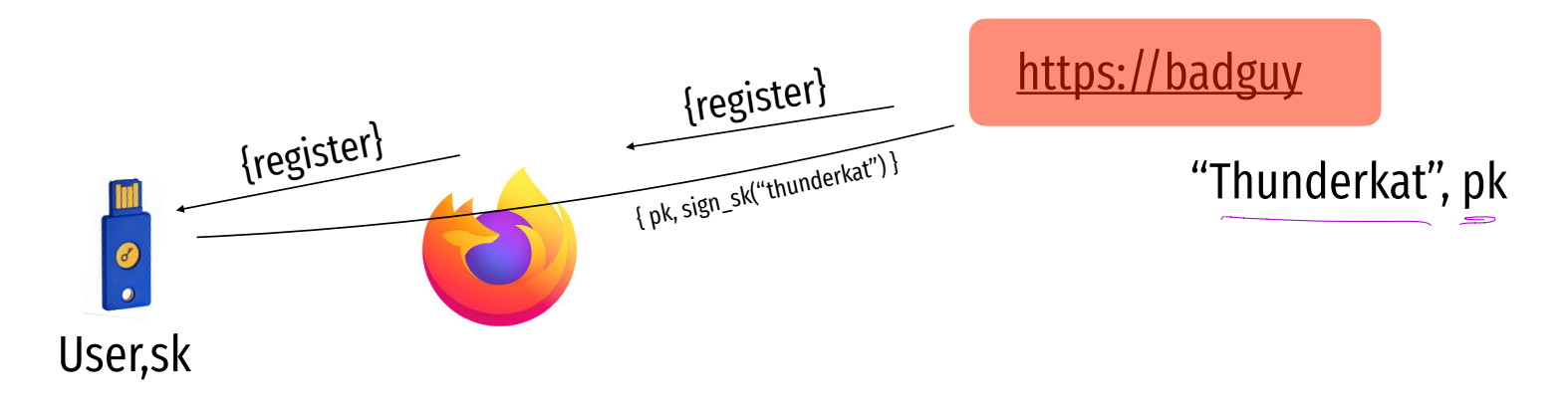

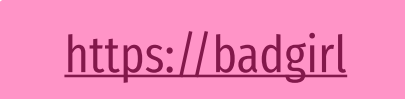

# The Tracking problem

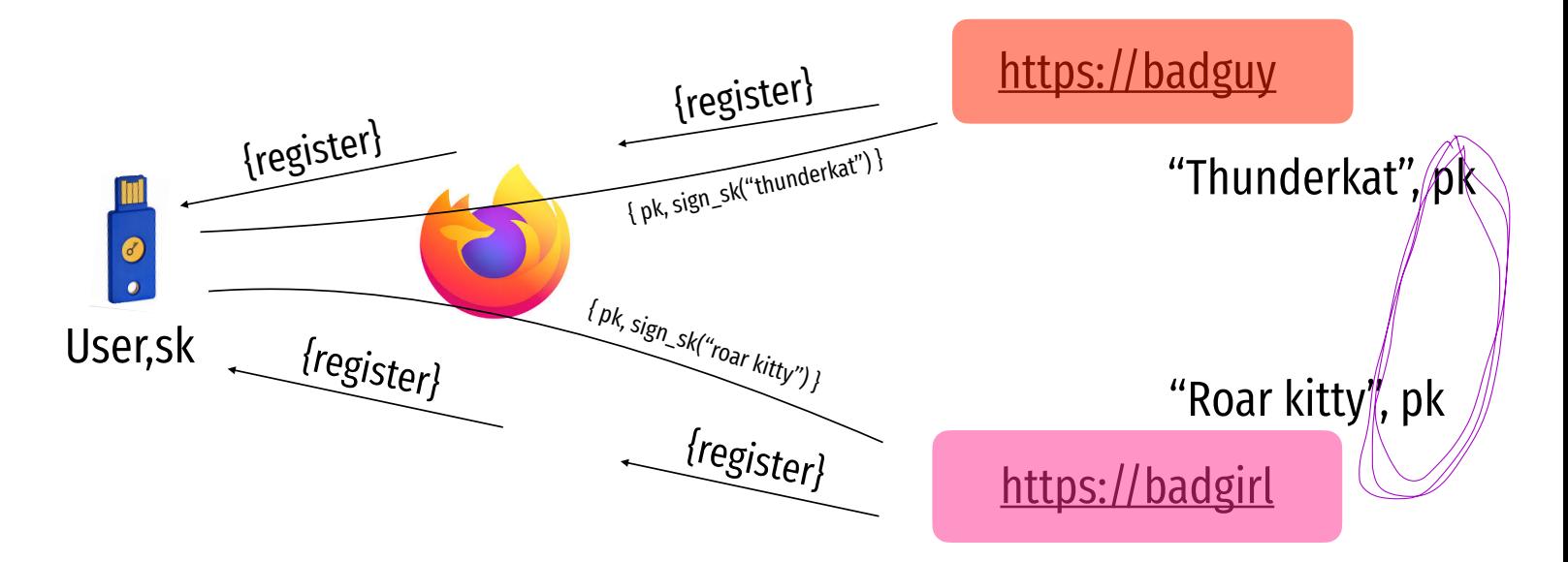

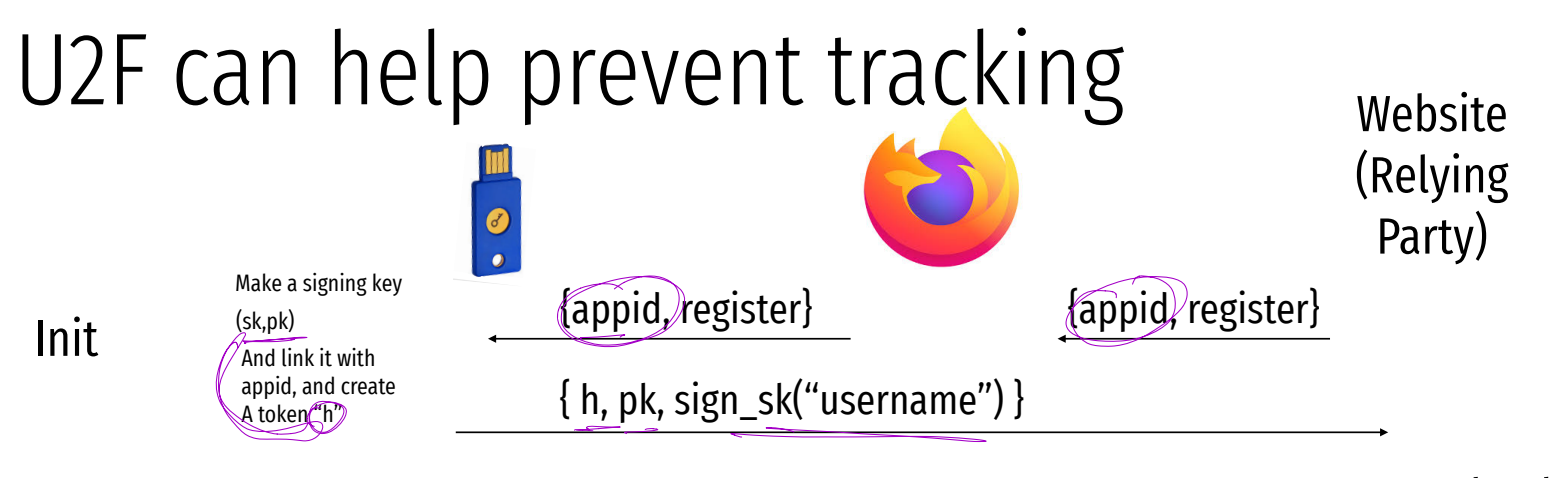

User, h, pk

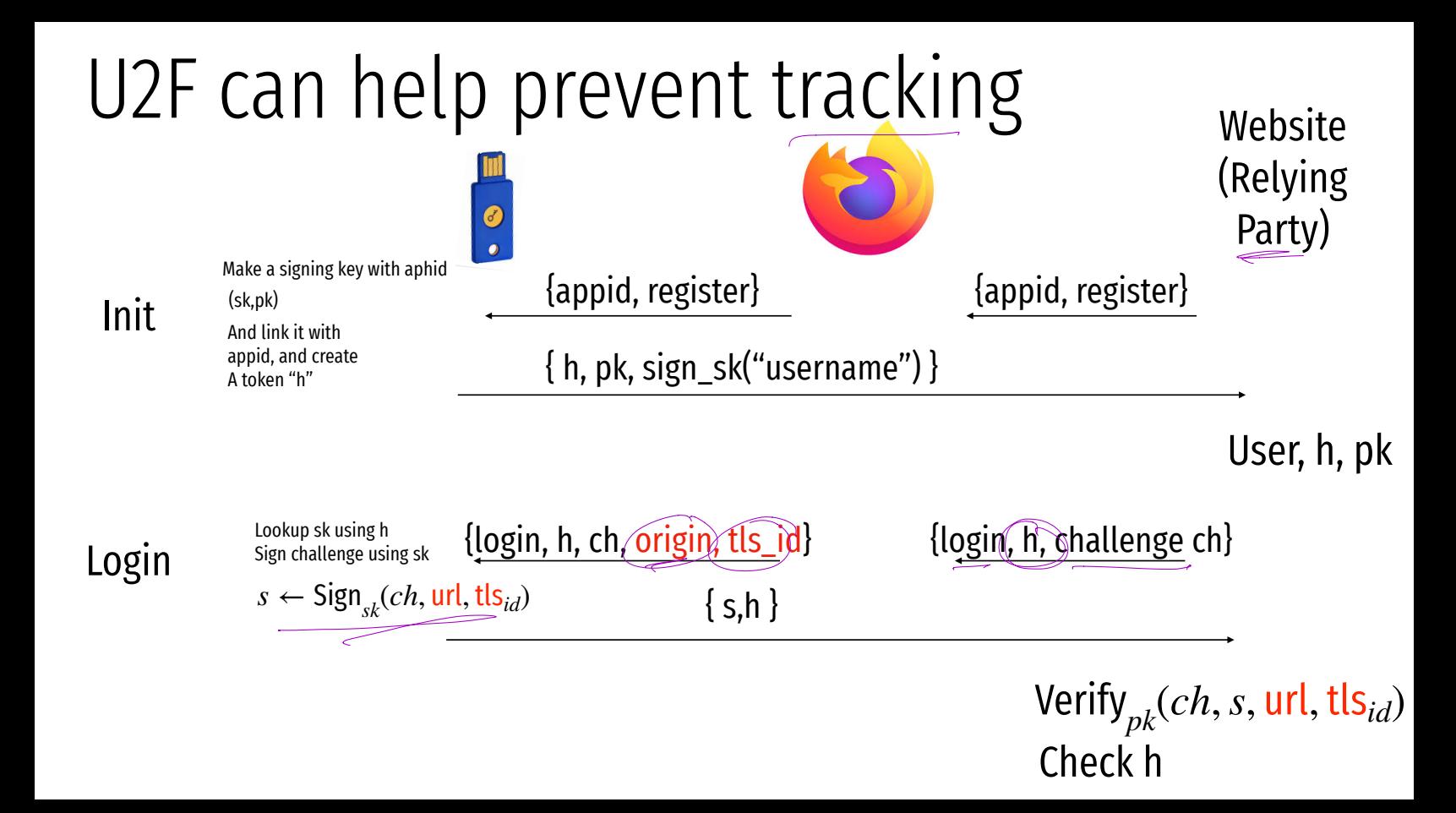

```
Sending request with appId: https://u2f.bin.coffee
{
   "version": "U2F_V2",
   "challenge": "uQnl3M4Rj3FZgs6WjyLaZAfwRh4"
}
Got response:
{
  "clientData": "eyJjaGFsbGVuZ2UiOiJ1UW5sM000UmozRlpnczZXanlMYVpBZndSaDQiLCJvcmlnaW4iOiJodHRwczovL3UyZi5iaW4uY29mZmVlIiwidHlwIjoibmF2
   "errorCode": 0,
   "registrationData": "BQRSuRLPv0p5udQ55vVhucf3N50q6…",
   "version": "U2F_V2"
}
Key Handle: 0r0Z0p0F0E0-0d0W0c0Q0b0X0i020C0w0-0E0v0h0t0T0T0P0 0-090 0a050P0e030u0b0z0l0K0Q0r0O0f0u030 0P020B0J0M0x0D050J0 0d0P0Q0e0j0
Certificate: 3082021c3082…
Attestation Cert
Subject: Yubico U2F EE Serial 14803321578
Issuer: Yubico U2F Root CA Serial 457200631
Validity (in millis): 1136332800000
Attestation Signature
R: 00b11e3efe5ae5ac7ca0e0d4fe2c5b5cf18a2531c0f4f70b11c30b72b5f946a9a3
S: 0f37ab2d4f93ebcdaed0a51b4b17fb93403db9873f0e9cce36f17b1502734bb2
[PASS] Signature buffer has no unnecessary bytes.: 71 == 71[PASS] navigator.id.finishEnrollment == navigator.id.finishEnrollment
[PASS] uQnl3M4Rj3FZgs6WjyLaZAfwRh4 == uQnl3M4Rj3FZgs6WjyLaZAfwRh4
[PASS] https://u2f.bin.coffee == https://u2f.bin.coffee
[PASS] Verified certificate attestation signature
[PASS] Imported credential public key
Failures: 0 TODOs: 0
```
### Future without passwords?

- 
- 
- 
- - -
	-
	- - - -
- - -
- 
- -
	-
	-
	-
	-
- 
- 
- -
- - -
- 
- -
- 
- 
- 
- 
- 
- 
- 
- 
- 
- 
- -
	-
- 
- 
- 
- 
- 
- 
- 
- 
- 
- 
- 
- 
- 
- 
- 
- 
- -
	- - -
- 
- -

### Authentication Protocols

Unix, PAM, and crypt

Network Information Service (NIS, aka Yellow Pages)

Needham-Schroeder and Kerberos

### Status Check

- At this point, we have discussed:
	- How to securely store passwords
	- Techniques used by attackers to crack passwords
	- Biometrics and 2nd factors

### Status Check

- At this point, we have discussed:
	- How to securely store passwords
	- Techniques used by attackers to crack passwords
	- Biometrics and 2nd factors
- Next topic: building authentication systems
	- Given a user and password, how does the system authenticate the user?
	- How can we perform efficient, secure authentication in a distributed system?

### Building authentication systems

- 
- 
- -
- -
	-
	-

### Example PAM Configuration

**abhi@l2**:**~**\$ cat /etc/pam.d/common-password

# # /etc/pam.d/common-password - password-related modules common to all services # # This file is included from other service-specific PAM config files, # and should contain a list of modules that define the services to be # used to change user passwords. The default is pam\_unix. # Explanation of pam\_unix options: # # The "sha512" option enables salted SHA512 passwords. Without this option # the default is Unix crypt. Prior releases used the # # The "obscure" option replaces the old `OBSCURE CHECK # login.defs. # # See the pam\_unix manpage for other options. # As of pam 1.0.1-6, this file is managed by pam-auth-# To take advantage of this, it is recommended that yo # local modules either before or after the default block, and us # pam-auth-update to manage selection of other modules. See # pam-auth-update(8) for details. # here are the per-package modules (the "Primary" block) password [success=1 default=ignore]pam\_unix.so obscure sha512 # here's the fallback if no module succeeds password requisite pam\_deny.so # prime the stack with a positive return value if there isn't one already; # this avoids us returning an error just because nothing sets a success code # since the modules above will each just jump around password required # and here are more per-package modules (the "Additional" block) # end of pam-auth-update config • Use SHA512 as the hash function • Use /etc/shadow for storage

### Unix Passwords

- Traditional method: *crypt* O ndTcrypt
	- 25 iterations of DES on a zeroed vector
	- First eight bytes of password used as key (additional bytes are ignored)
	- 12-bit salt
- Modern version of *crypt* are more extensible
	- Support for additional hash functions like MD5, SHA256, and SHA512
	- Key lengthening: defaults to 5000 iterations, up to  $10^8 1$
	- Full password used
	- Up to 16 bytes of salt

### Password Files

- Password hashes used to be in */etc/passwd*
- World readable, contained usernames, password hashes, config information
- Many programs read config info from the file…
- But very few (only one?) need the password hashes

### Password Files

- Password hashes used to be in */etc/passwd*
	- World readable, contained usernames, password hashes, config information
	- Many programs read config info from the file…
	- But very few (only one?) need the password hashes
- Turns out, world-readable hashes are **Bad Idea**
- Hashes now located in */etc/shadow*
	- Also includes account metadata like expiration
	- Only visible to root

#### Password Storage on Linux

**/etc/passwd**

*username:x:UID:GID:full\_name:home\_directory:shell*

cbw:x:1001:1000:Christo Wilson:/home/cbw/:/bin/bash amislove:1002:2000:Alan Mislove:/home/amislove/:/bin/sh uid gaupid

#### **/etc/shadow**

*username:password:last:may:must:warn:expire:disable:reserved*

cbw:\$1\$0nSd5ewF\$0df/3G7iSV49nsbAa/5gSg:9479:0:10000:::: amislove:\$1\$l3RxU5F1\$:8172:0:10000::::

#### Password Storage on Linux

**/etc/passwd**

*username:x:UID:GID:full\_name:home\_directory:shell*

cbw:x:1001:1000:Christo Wilson:/home/cbw/:/bin/bash n Mislove:/home/amislove/:/bin/sh

\$<algo>\$<salt>\$<hash> Algo:  $1 = MD5, 5 = SHA256, 6 = SHA512$ 

**/etc/shadow**

*username:password:last:may:must:warn:expire:disable:reserved*

cbw:\$1\$0nSd5ewF\$0df/3G7iSV49nsbAa/5gSg:9479:0:10000::::<br>amislove:\$1\$I3RxLI5E1\$:8172:0:10000:··· amislove:\$1\$l3RxU5F1\$:8172:0:10000::::

### Password Security game

Mallory

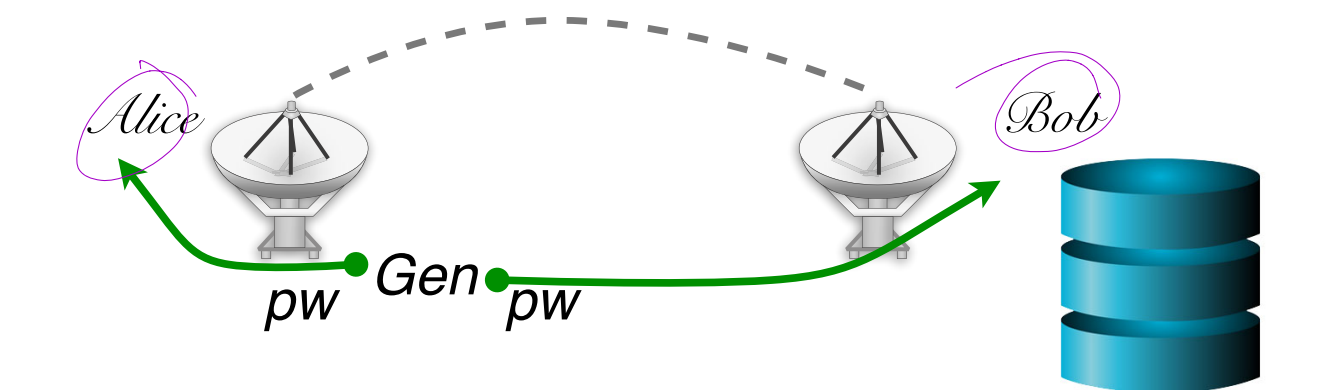

### More realistic picture of the world

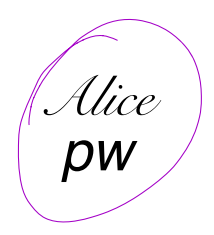

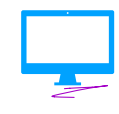

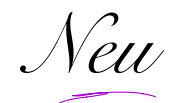

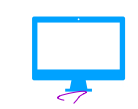

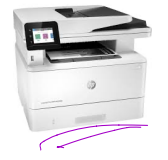

### More realistic picture of the world

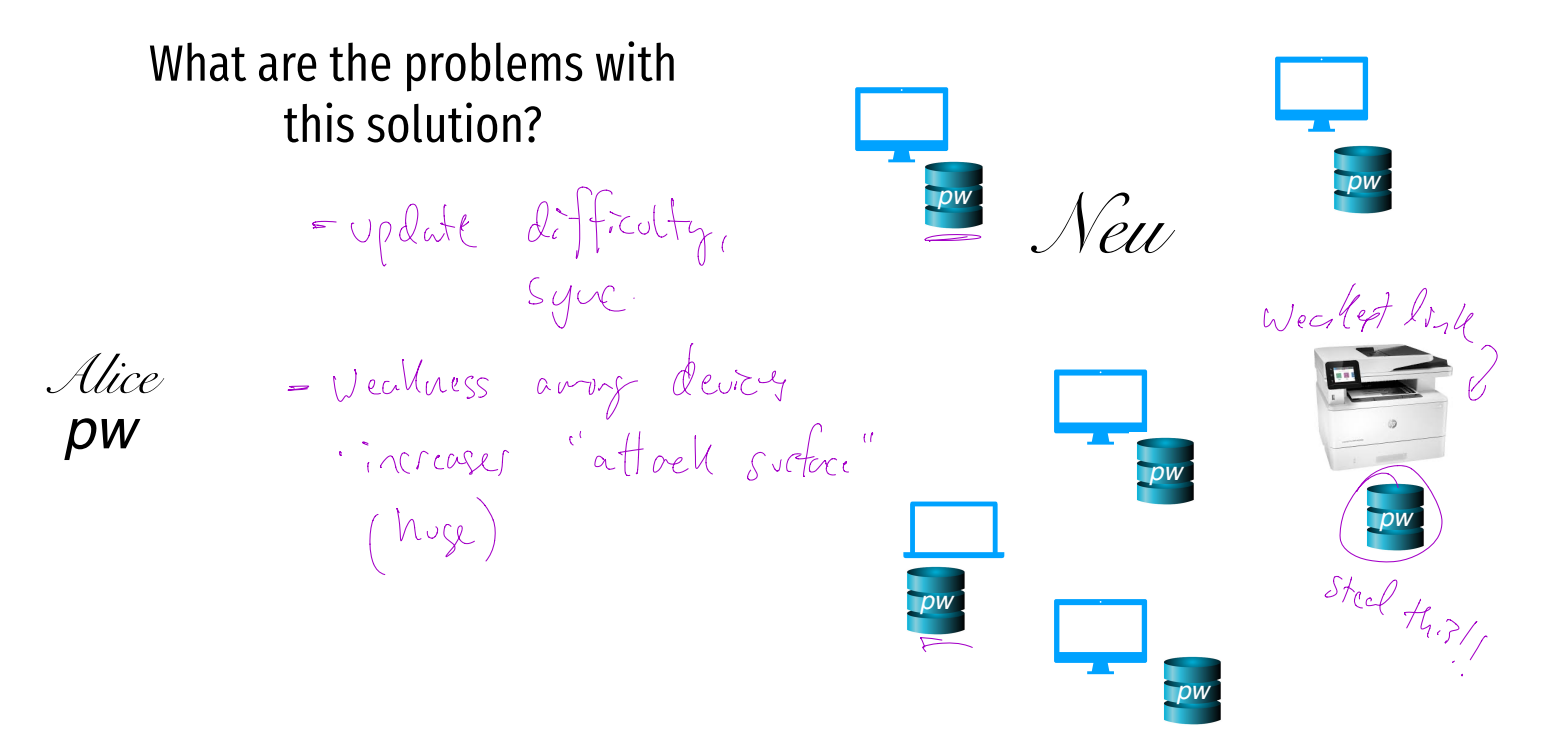

### The problem of distributed authentication

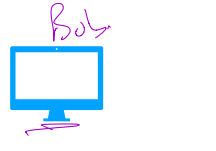

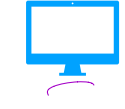

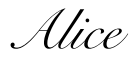

pw

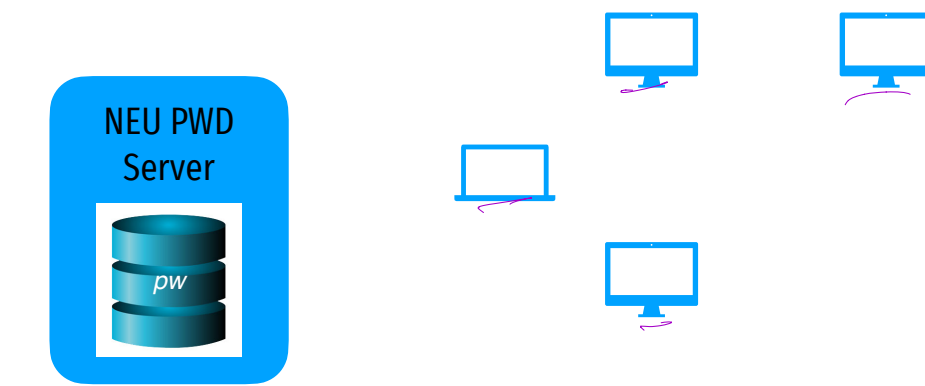

### Distributed authentication: Attacker model

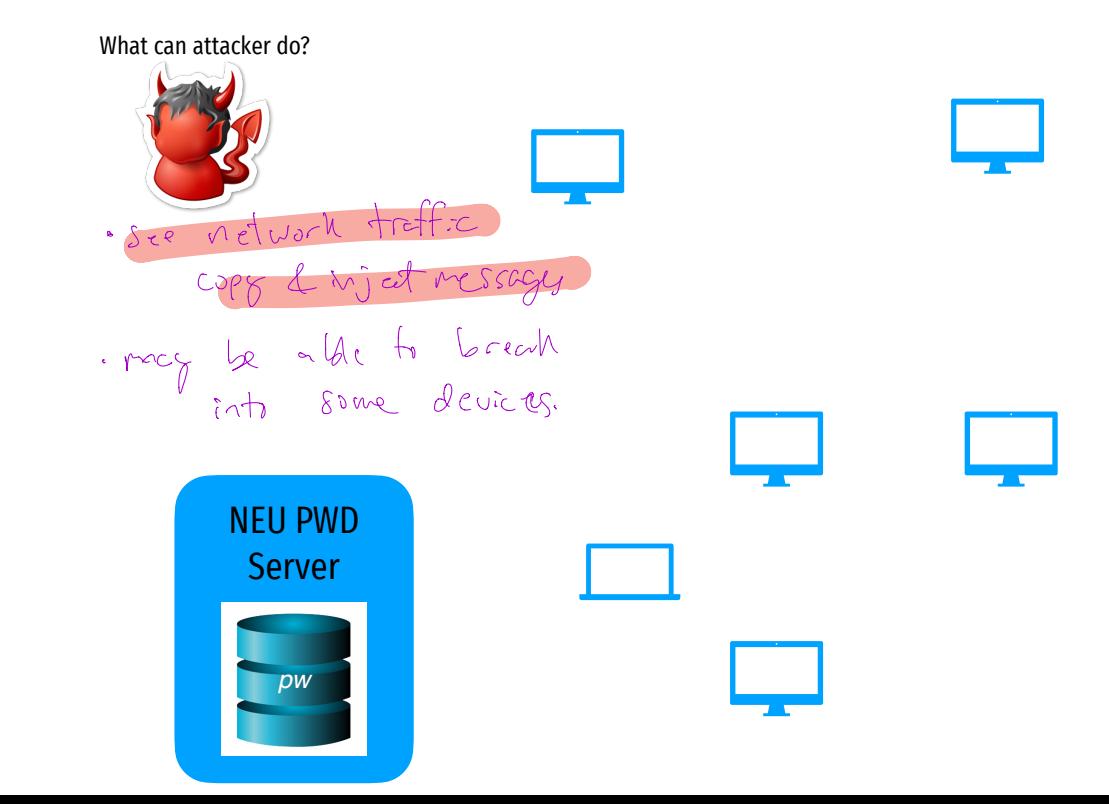

*Alice pw*

### Distributed authentication: Bad Solution

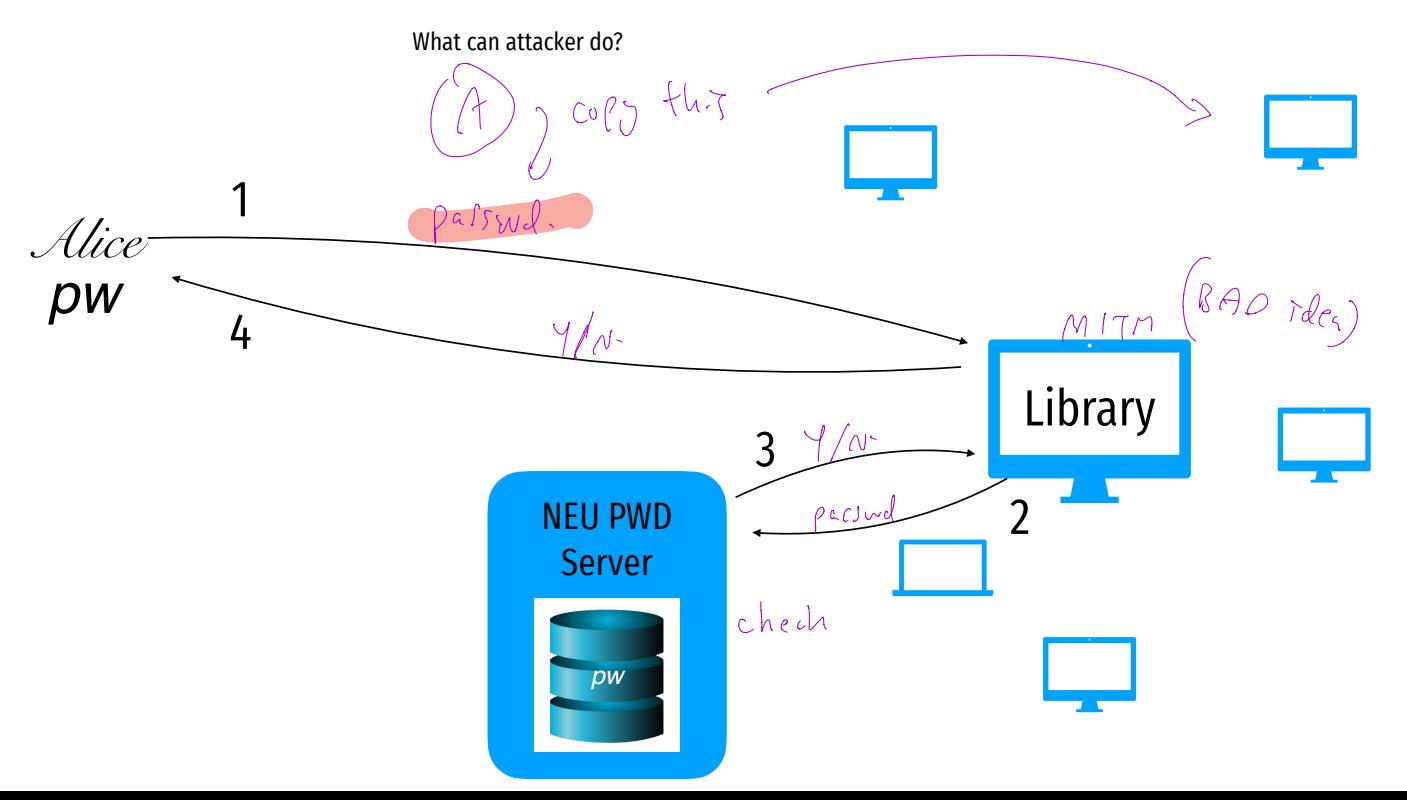

### Distributed authentication: Bad Solution

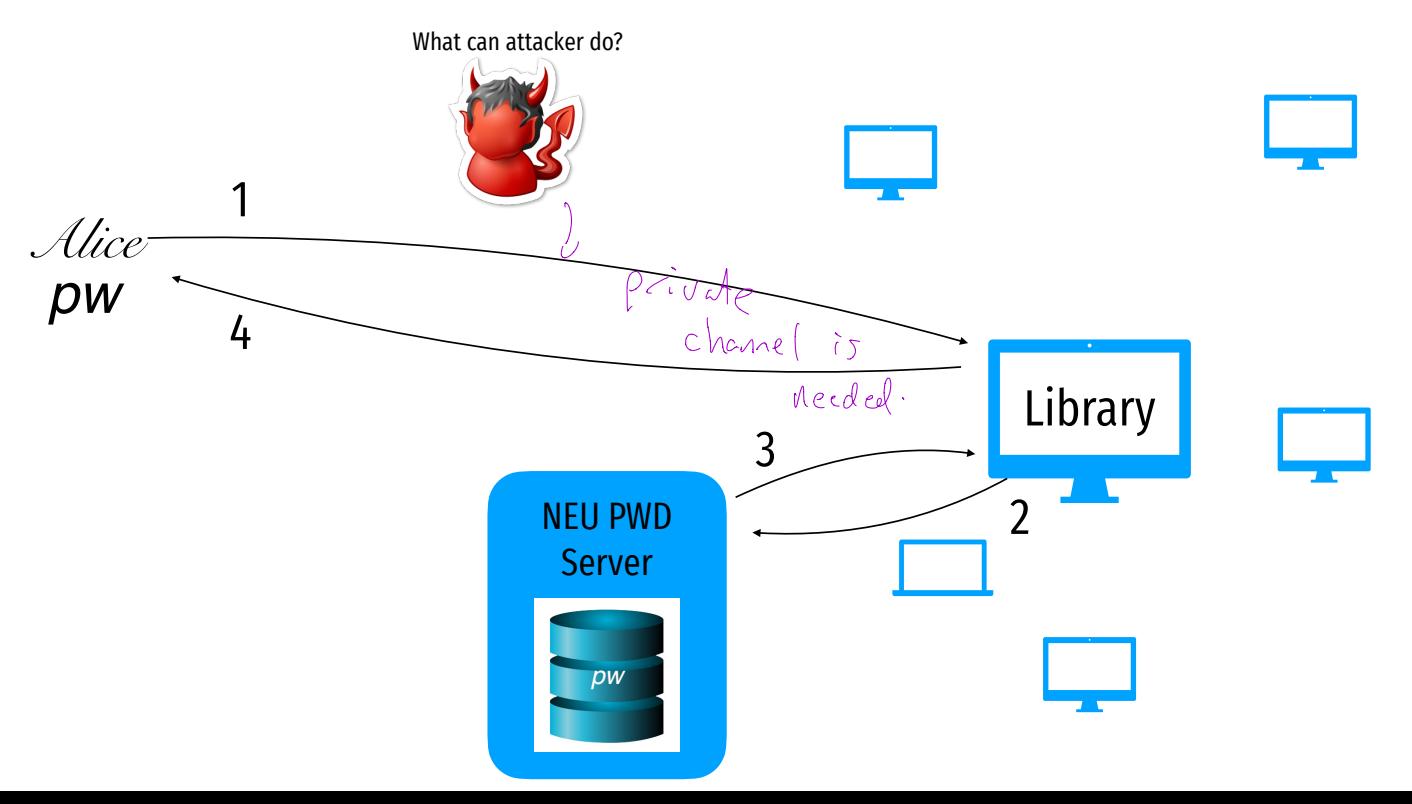

### Basic tool: symmetric encryption

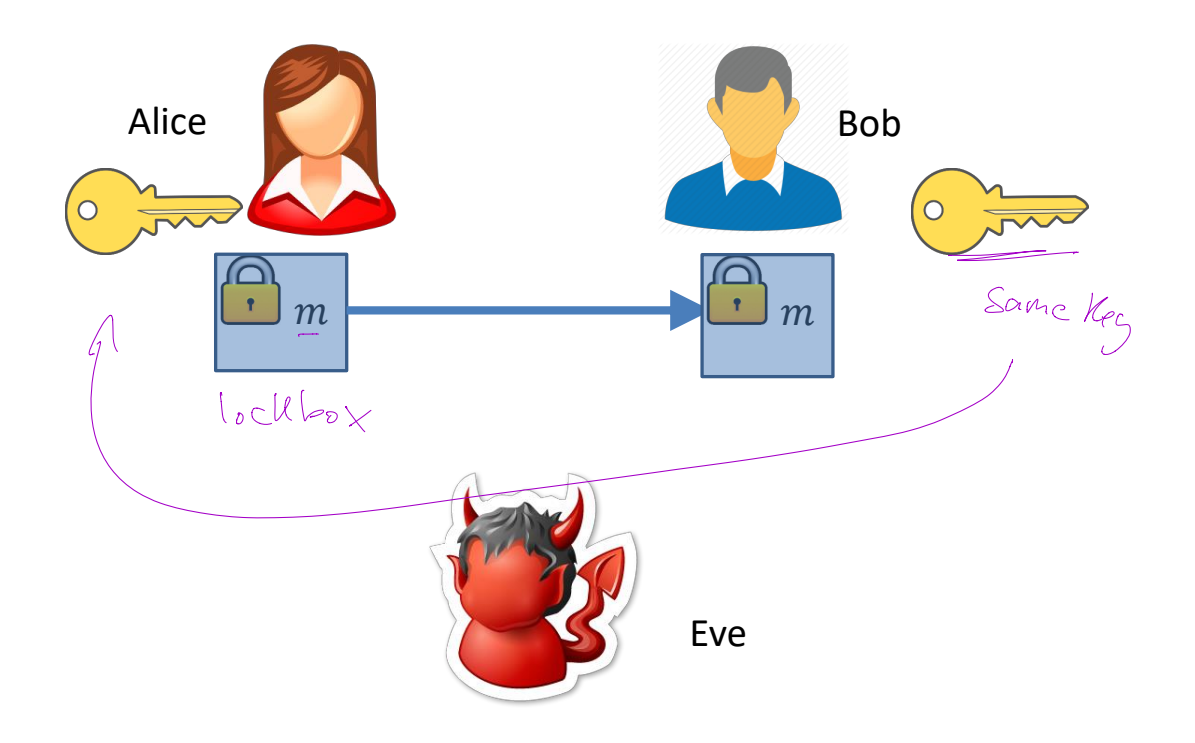

#### Basic tool: symmetric encryption

- Gen: generates secret key  $k$
- Enc: given  $k$  and  $m$  output a ciphertext  $c$ Denote  $Enc_k(m)$ ,  $E_k(m)$ ,  $\{m\}_k$
- Dec: given  $k$  and  $c$  output a message  $m$
- Security (informal): Whatever Eve can learn on  $m$  given  $c$  can be learned without  $c$ Eur can copy

 $m$ 

y

 $|000\rangle$ 

- Examples:
	- DES (Data Encryption Standard)
	- AES (Advanced Encryption Standard)

#### Authentication from Encryption

- Alice and Bob share a key
- They communicate over an insecure channel
- Alice wants to prove her identity to Bob
- Eve's goal: impersonate Alice

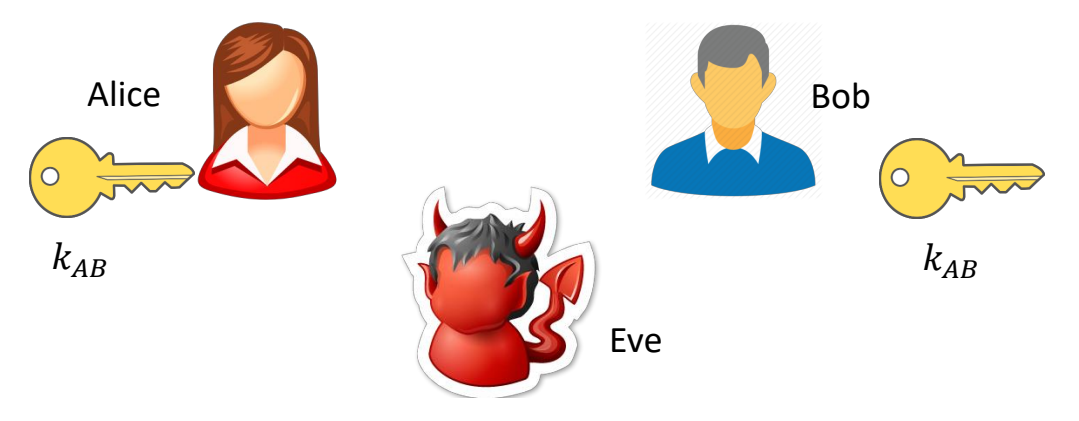

#### Attempt #1

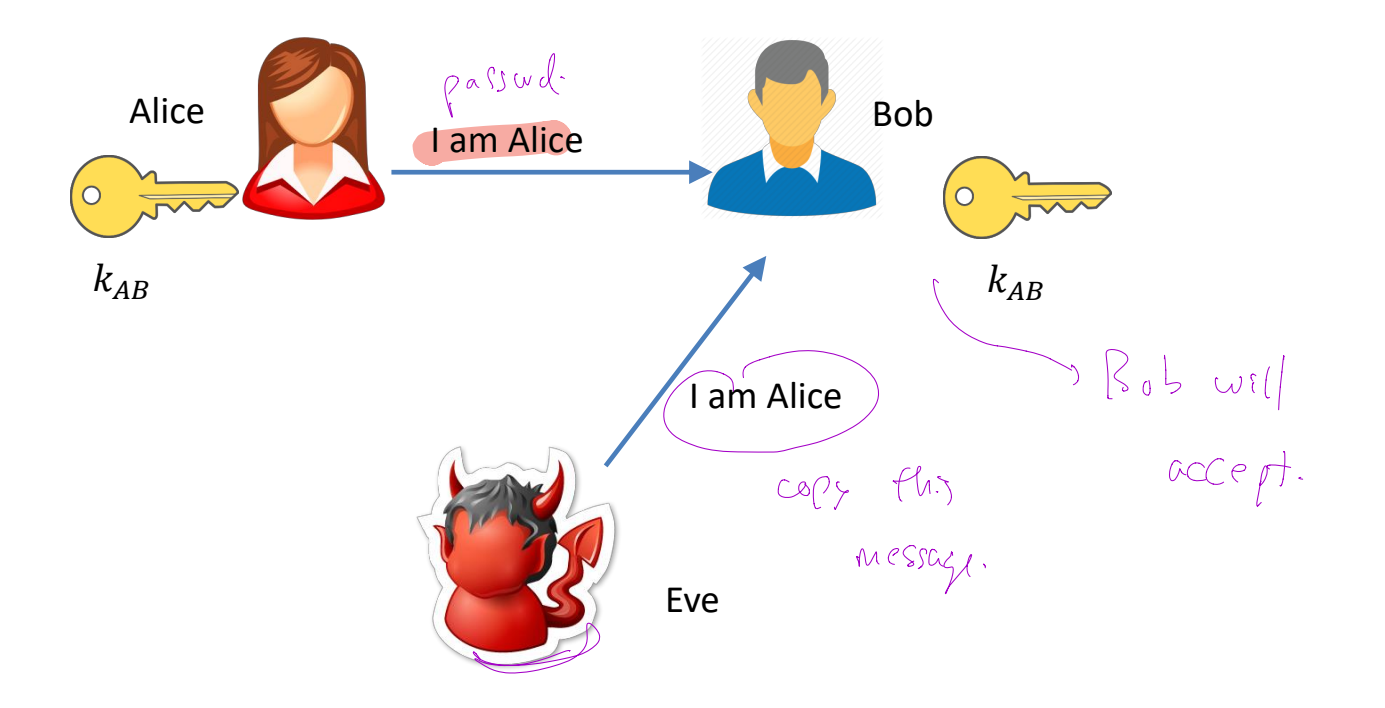

#### Attempt #2: use the key

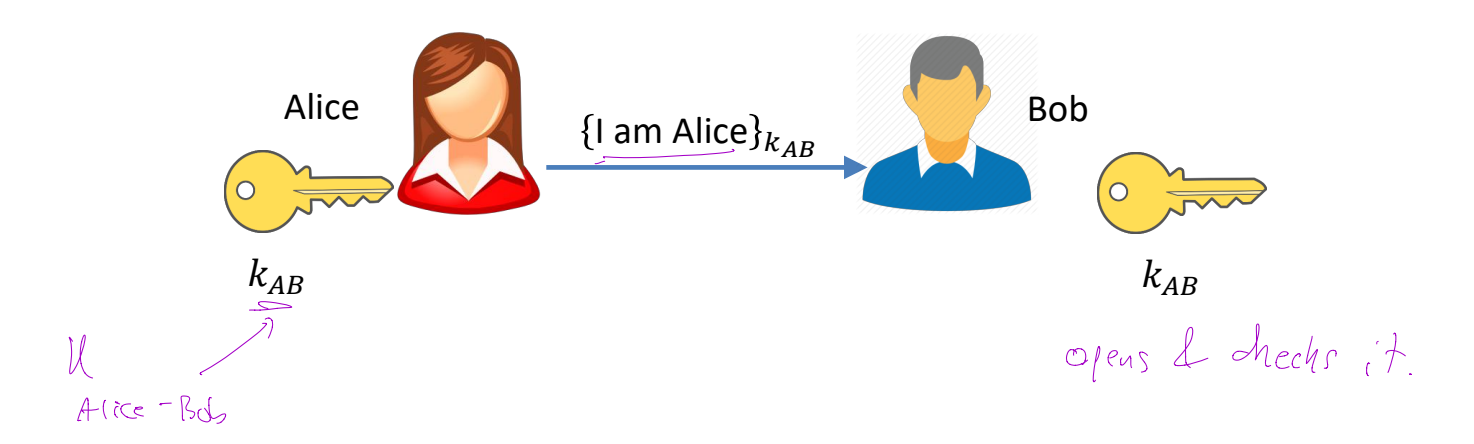

#### Attempt #2: use the key

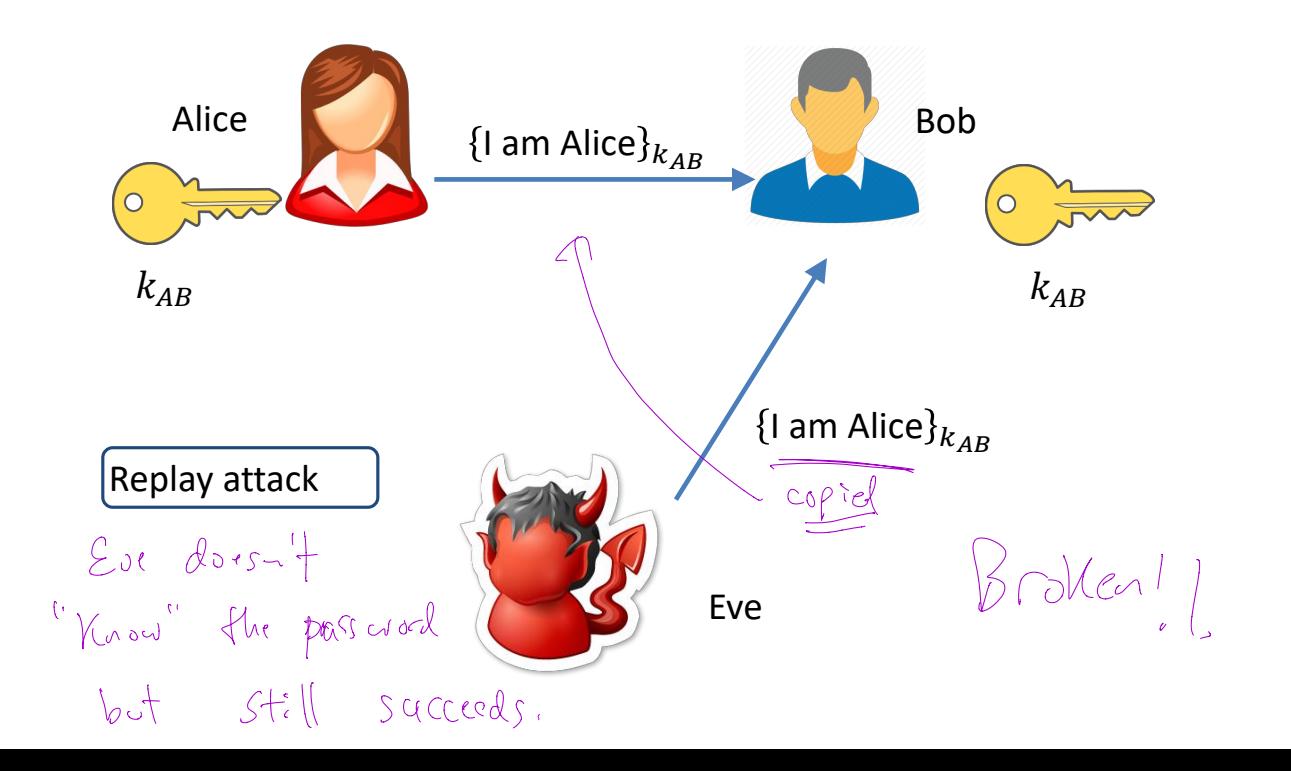

#### Attempt #3: use nonce

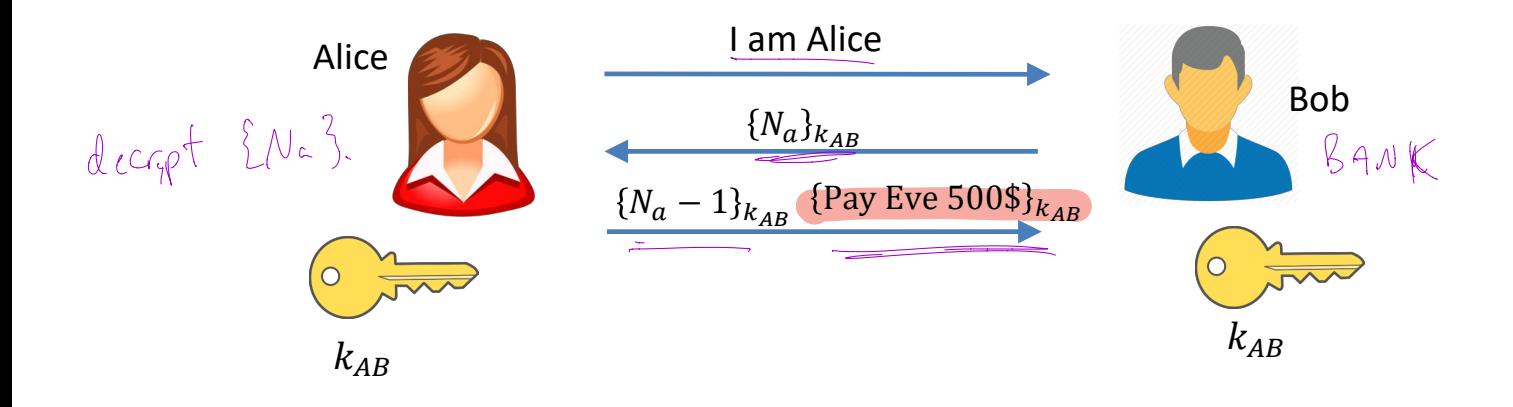

#### Attempt #3: use nonce

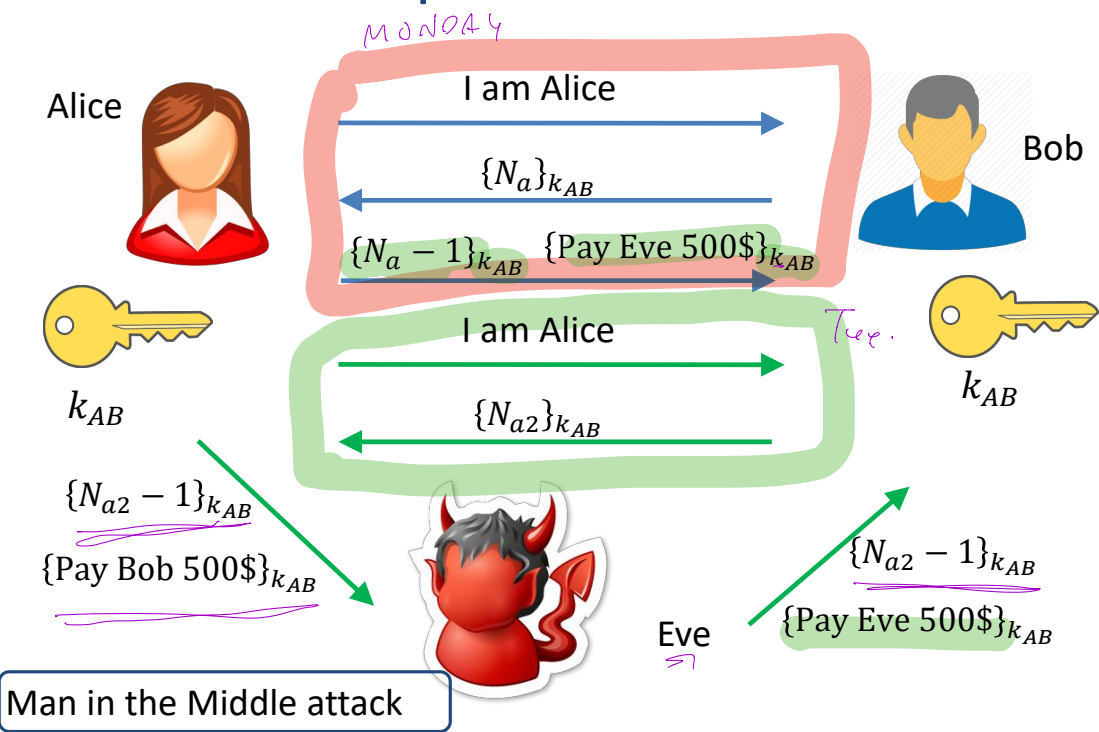

#### Attempt #4

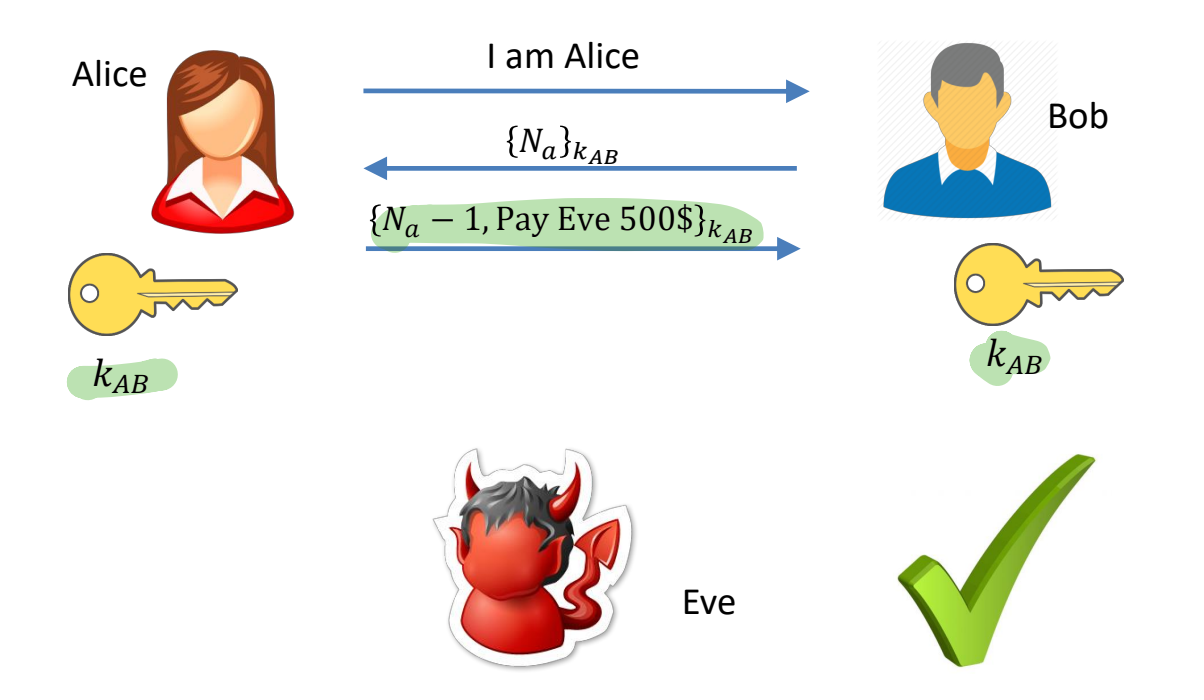

#### Key establishment

- The protocol worked because Alice and Bob shared a key
- How do parties agree on a key?
	- Run a key agreement protocol (later in the semester)
	- Use a trusted third party (this lecture)
- Key distribution center (KDC):
	- Shares a key with each entity
	- Single point of failure
	- Reasonable assumption for organizations
	- Not useful for open environments (e.g. the Internet)

#### Naïve solution

- KDC generates a key for each pair
- Number of keys  $n(n-1)$ , number of key pairs  $\frac{n(n-1)}{2} = \left(\binom{n}{2}\right)$
- Drawbacks:
	- Quadratic number of keys
	- Adding new users is complex
- May be useful for static small networks

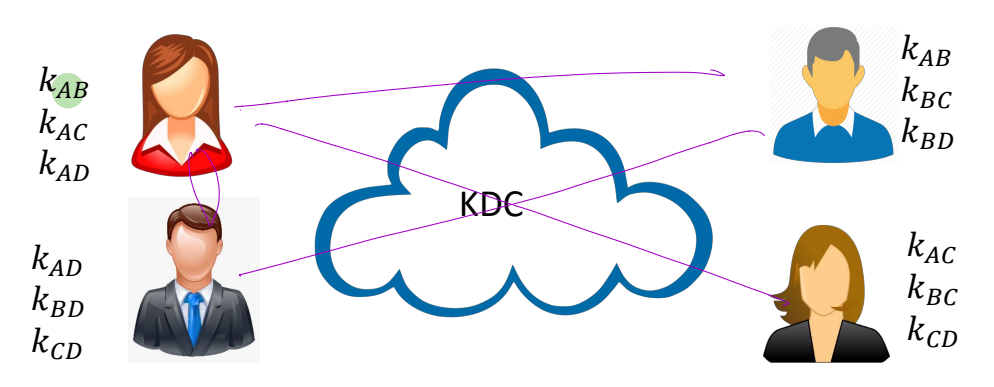

2

 $\frac{\binom{n}{2}}{2}$ 

Keys.

#### Desire: solution with linear keys

- KDC shares a key with each user
- Number of keys $\sqrt{2}n$
- Number of key pairs  $n$
- These are long-term keys
- Alice and Bob establish a fresh session key

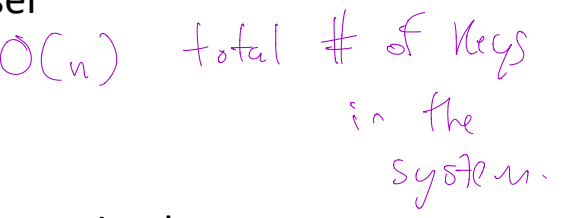

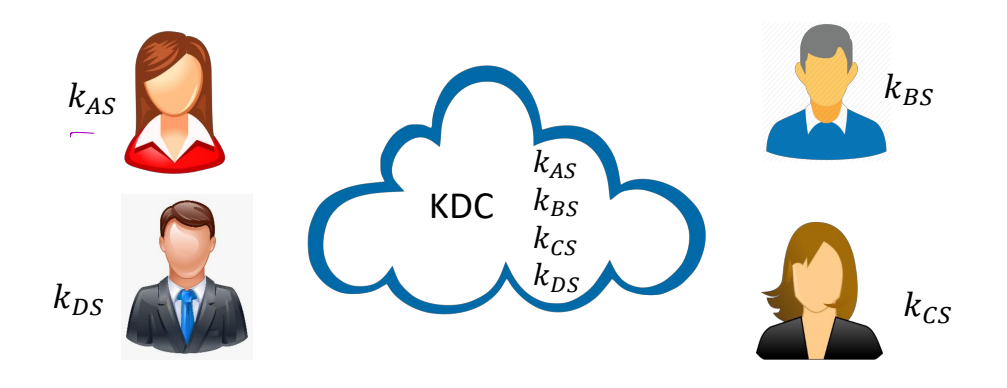

#### Needham-Schroeder Protocol (1978)

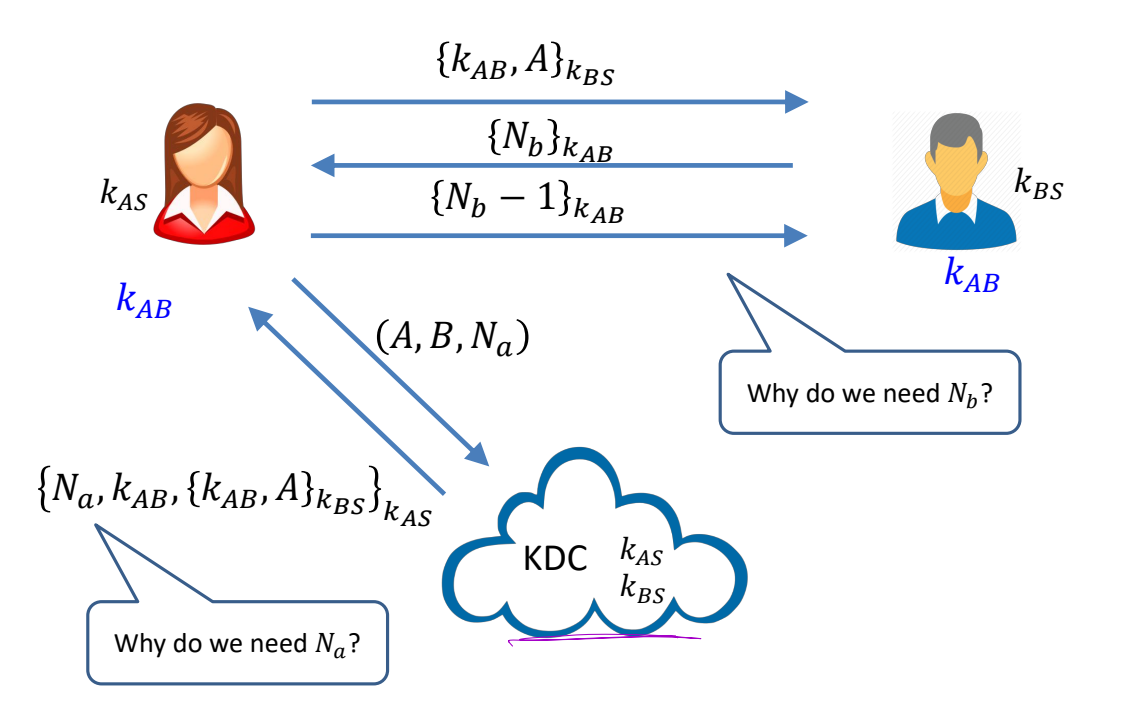

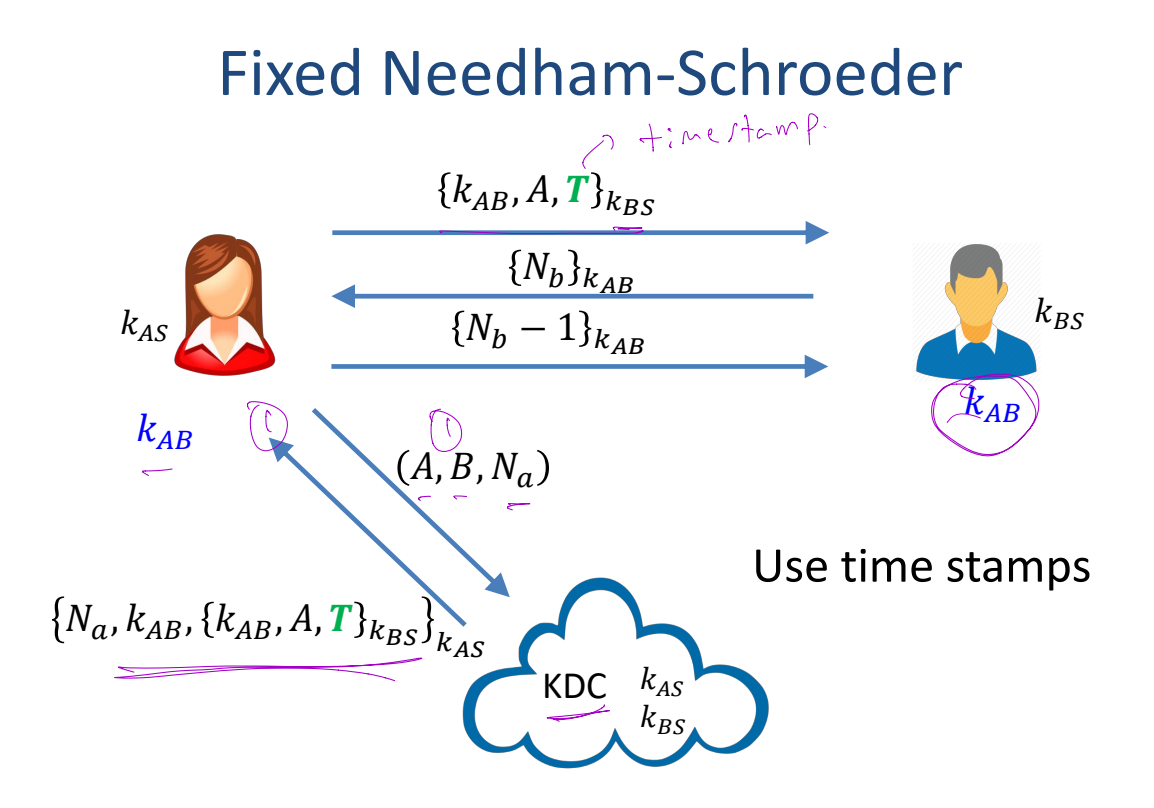

#### Kerberos

- Developed in MIT in the '80s
- Based on Needham-Schroeder
	- Versions 1-3 not published
	- Version 4 not secure
	- Version 5 published in 1993
- Widely used nowadays:
	- The basis of Microsoft's active directory
	- Many Unix versions

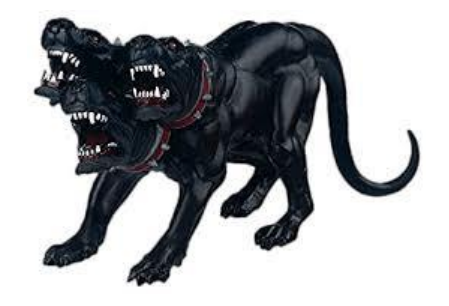

#### Kerberos

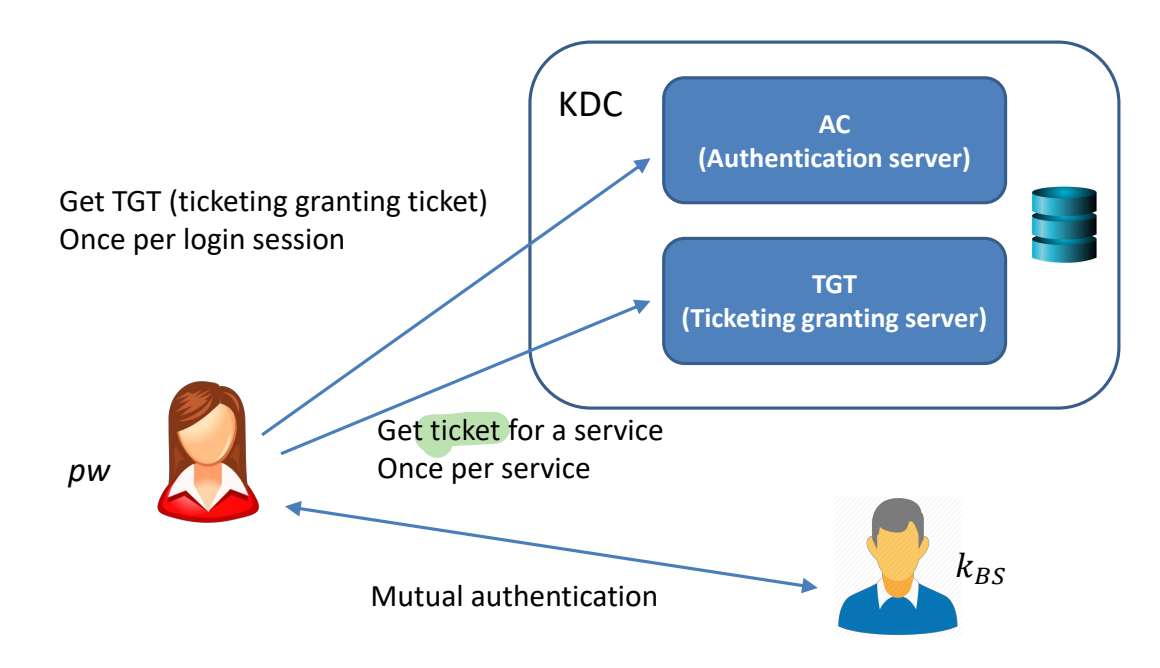

#### Kerberos

- Passwords are not sent over the network
- Alice's key  $k_{AS}$  is a hash of her password
- Kerberos weaknesses:
	- KDC is a single point of failure
	- DoS the KDC and the network ceases to function
	- Compromise the KDC leads to network-wide compromise
	- Time synchronization is a very hard problem

# "Single Sign on"

#### Sign up with your identity provider

You'll use this service to log in to your network

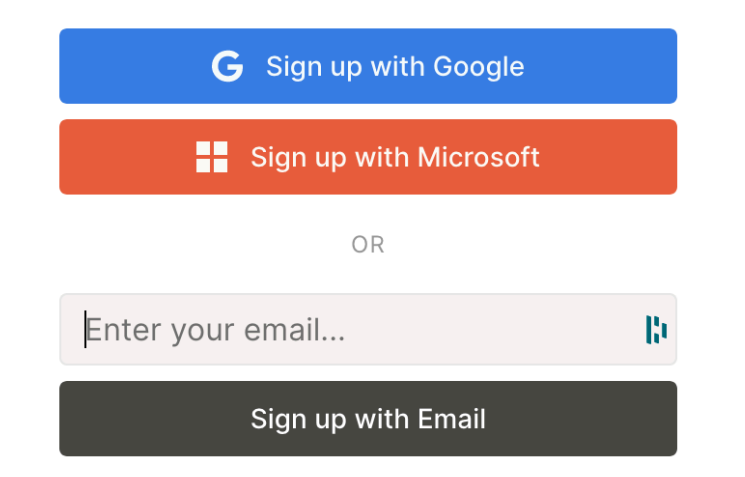

### Same problem as before

*Alice pw* gruce<br>**pw** 

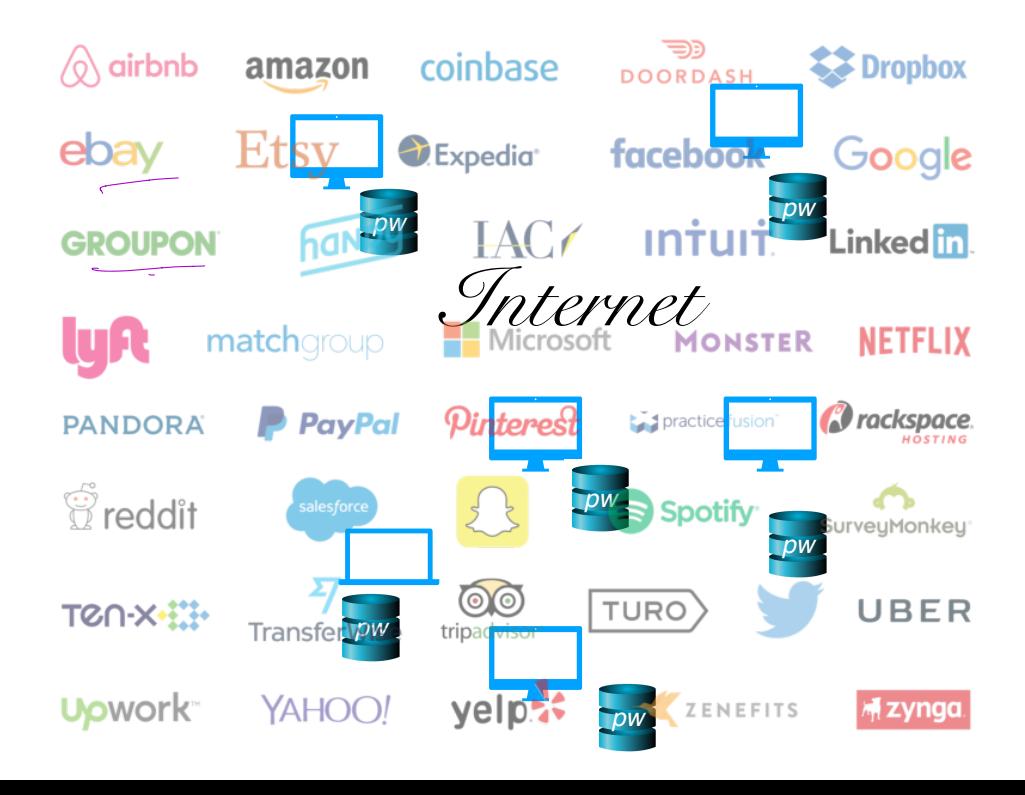

# "Single Sign on"

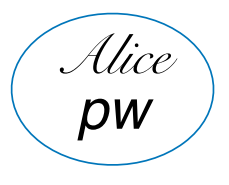

#### Sign up with your identity provider

You'll use this service to log in to your network

Sign up with Google G

88 **Sign up with Microsoft** 

 $\overline{CP}$ 

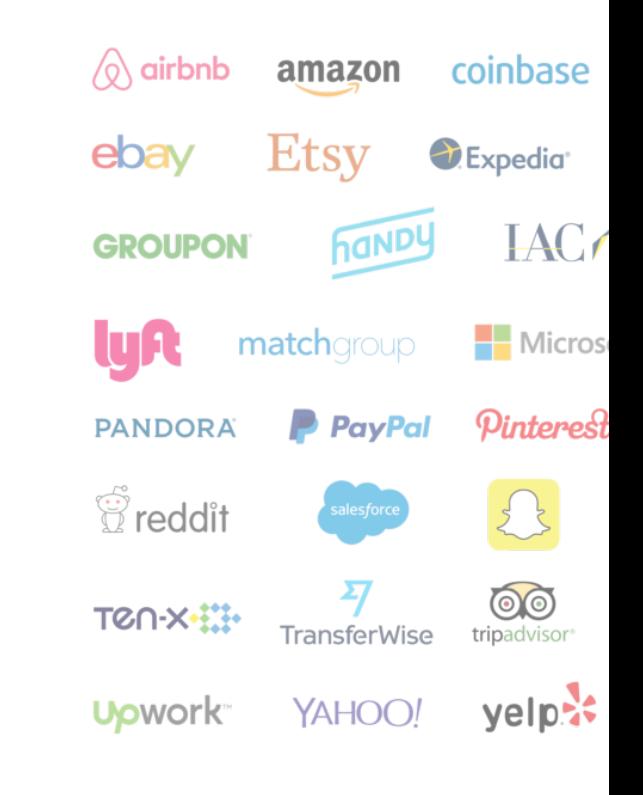

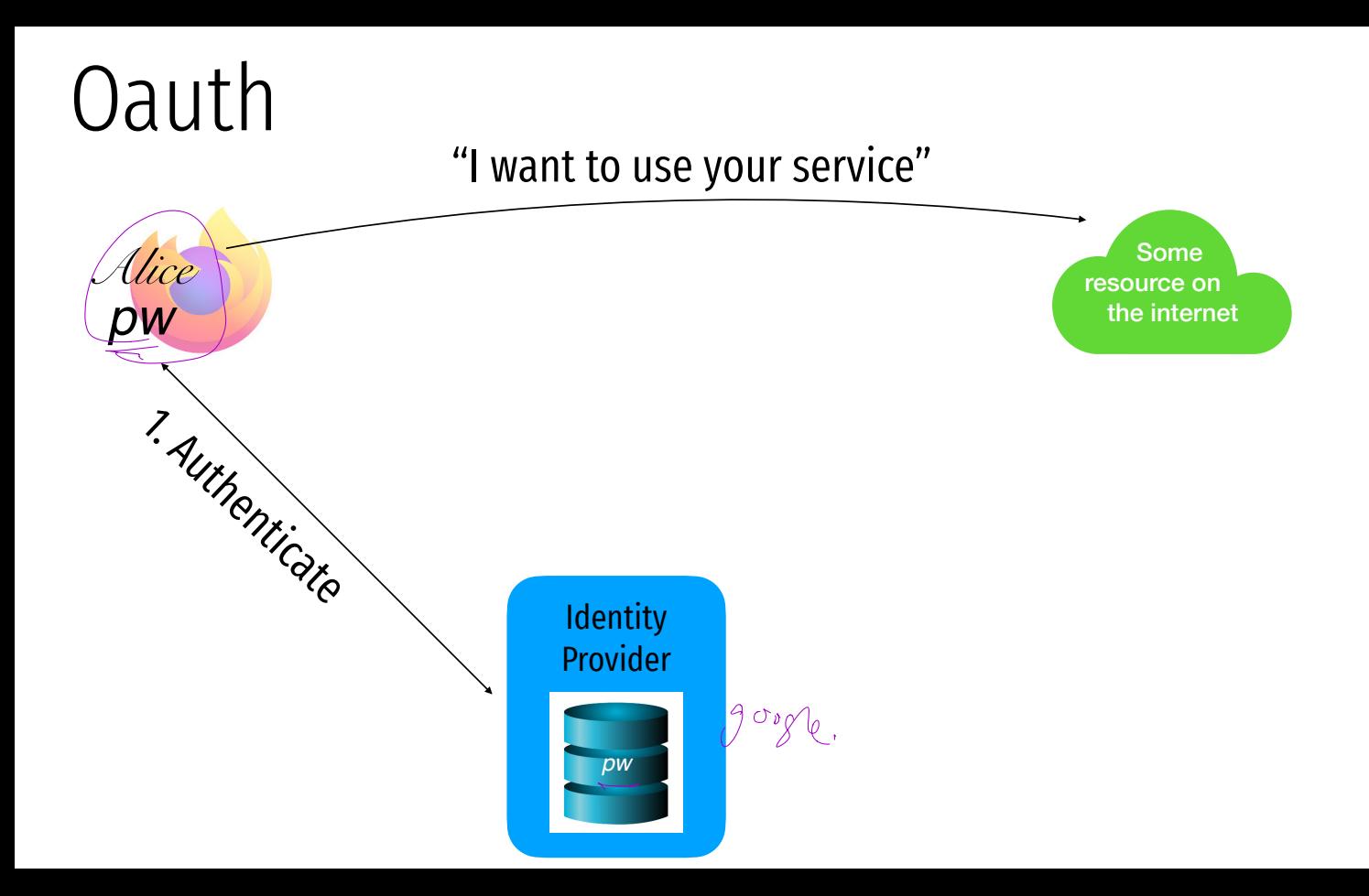

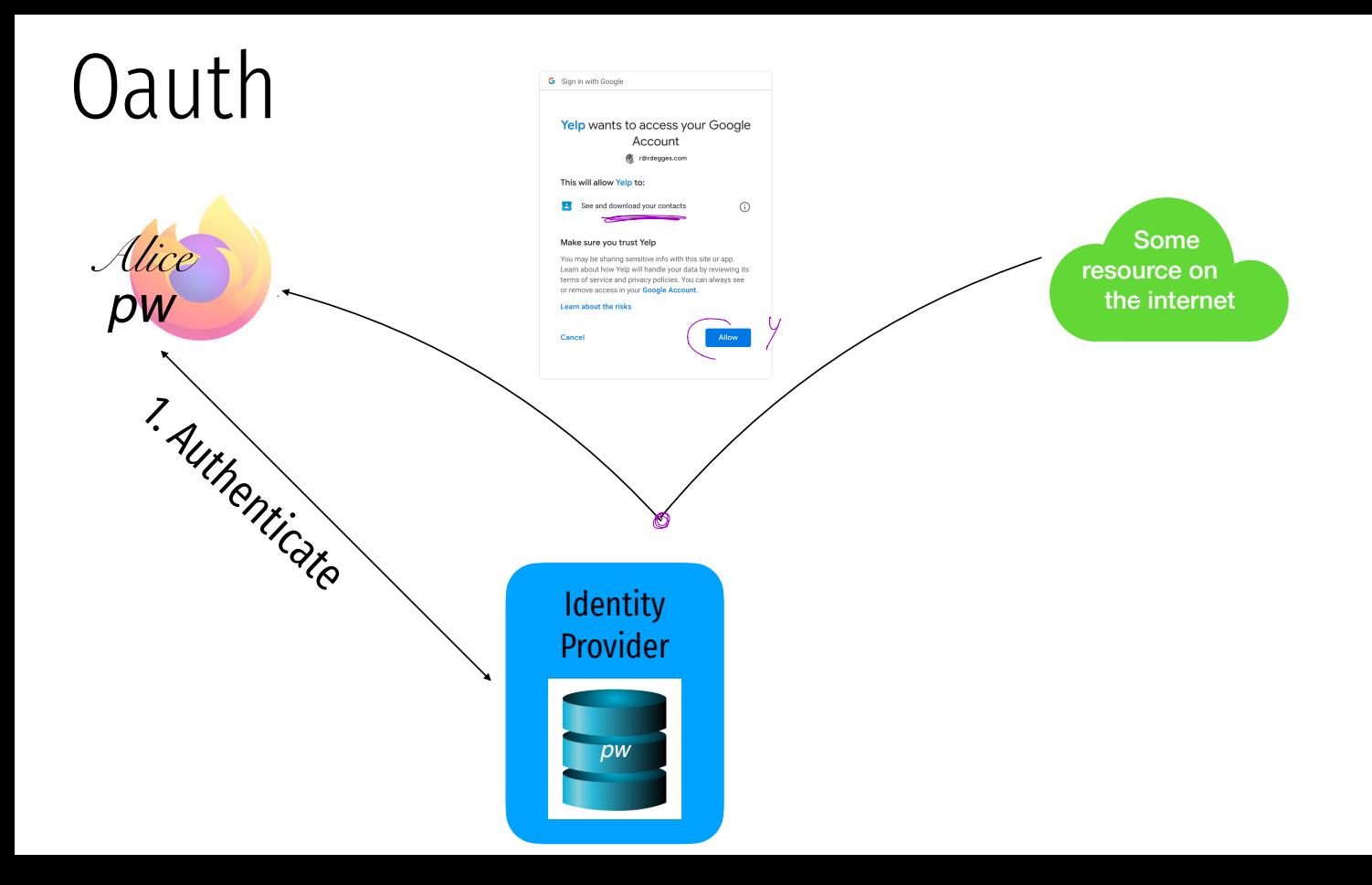

### Oauth

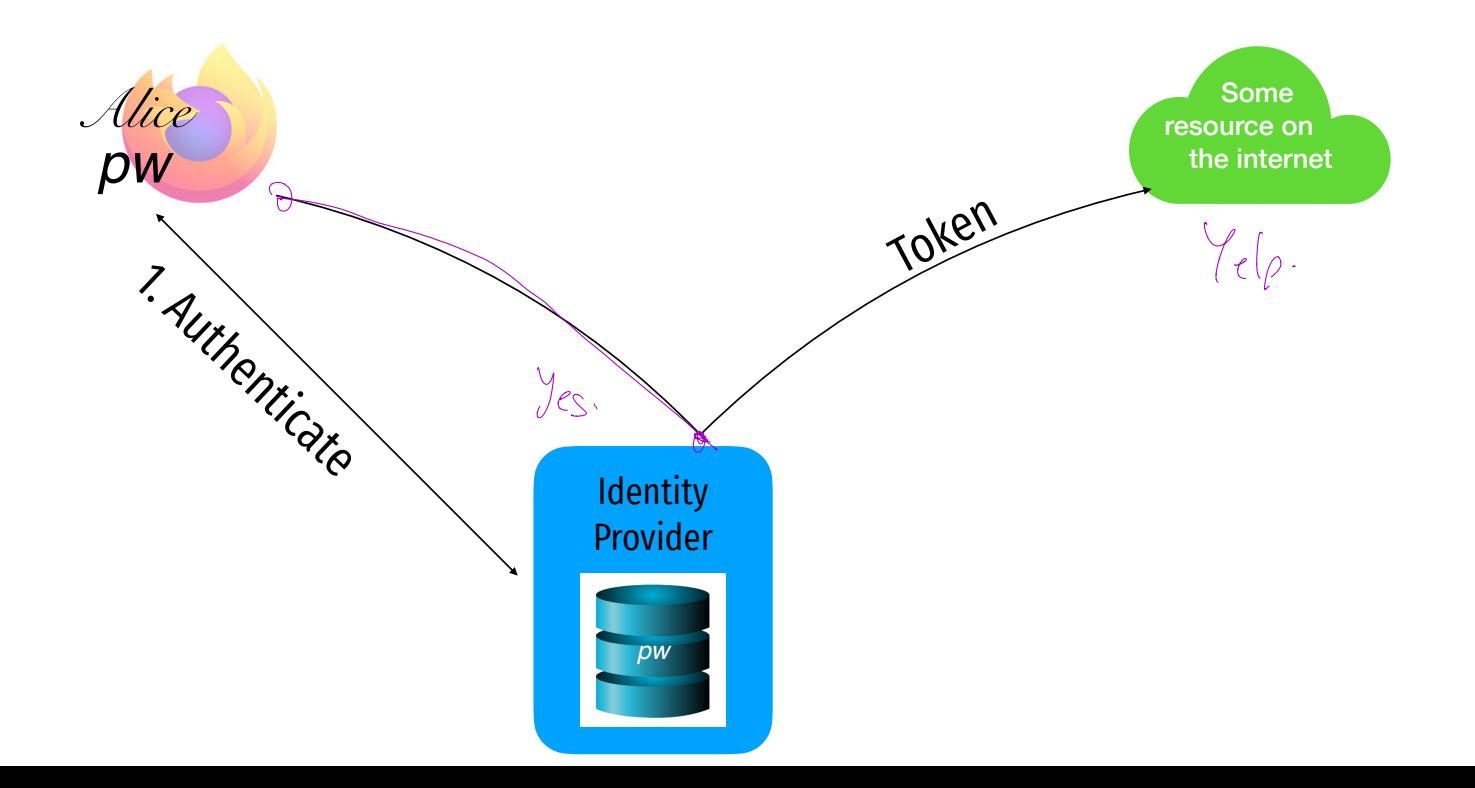

### Oauth

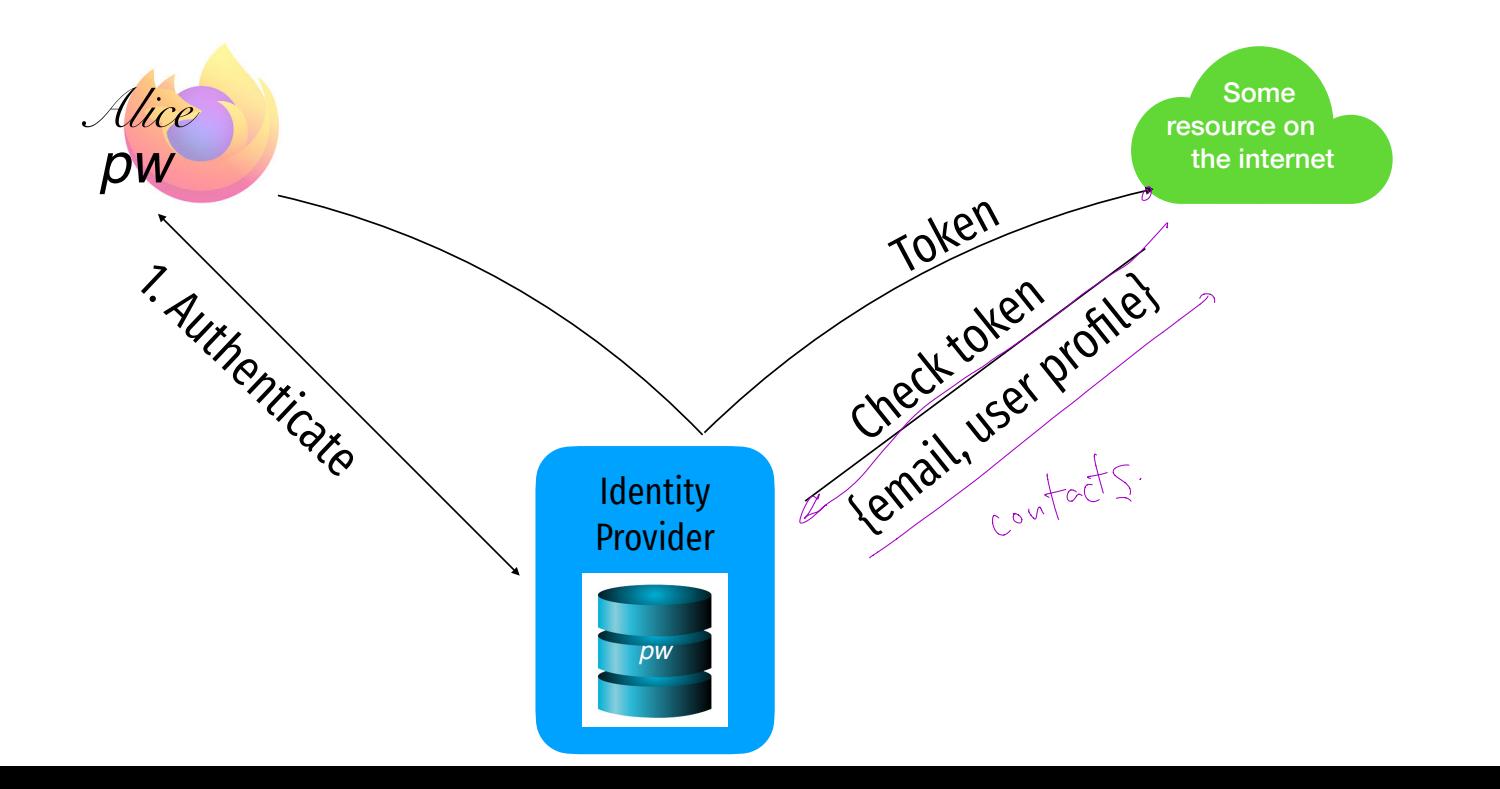

# Attacks against "Login with…" services

#### Log in with Twitter

Use Log in with Twitter, also known as Sign in with Twitter, to place a button on your site or application which allows Twitter users to enjoy the benefits of a registered user account in as little as one click. This works on websites, iOS, mobile, and desktop applications.

Sign in with Twitter

G

Sign in with Google

G Sign in with Google

what is the main propreser

 $s: y$  $\left\langle \right\rangle$  $y_i = \pm x_i$ failure

#### Use Sign in with Apple on your Apple device

Using Sign in with Apple is quick and easy on any Apple device with the latest software. Make sure you're signed in with your Apple ID on your device.

1. Tap the Sign in with Apple button on the participating app or website.

If the app or site has not requested any information to set up your account, check that your Apple ID is correct and go to Step 4.

If you're asked to provide your name and email address, Sign in with Apple automatically fills in the information from your Apple ID. You can edit your name if you like and choose Share My Email or Hide My Email.

Tap Continue and confirm with a quick Face ID, Touch ID, or device passcode to sign in. If you don't have Face ID, Touch ID, or a passcode set up, enter your Apple ID password.

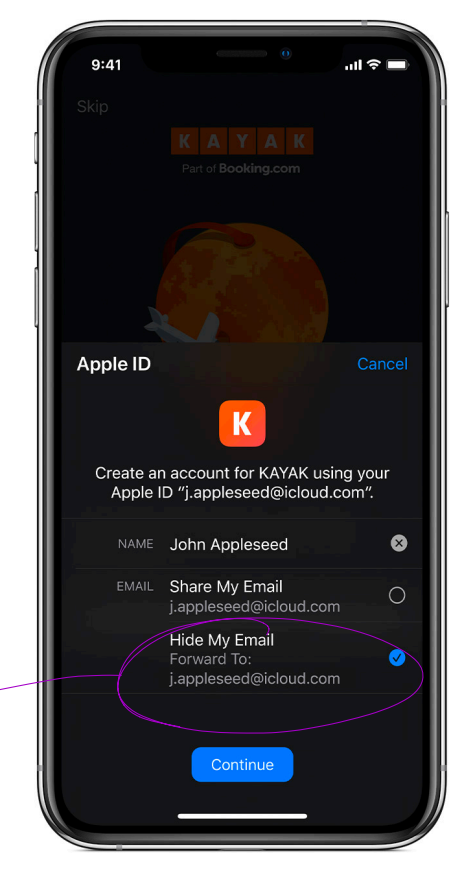

#### Sources

- 1. Many slides courtesy of Wil Robertson: https://wkr.io
- 2. Many slides courtesy of Ran Cohen